IBM OmniFind Enterprise Edition

**Versão 8.5**

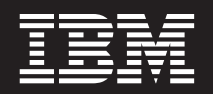

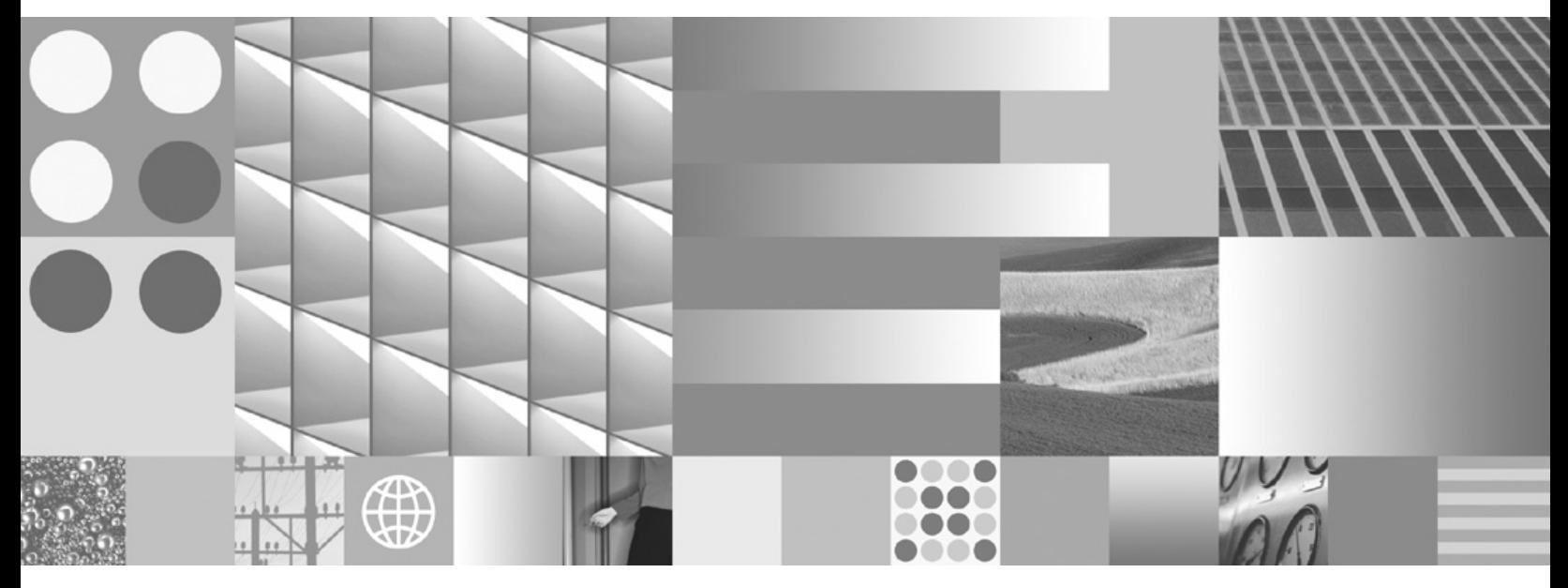

**Guia de Instalação para Procura Corporativa**

IBM OmniFind Enterprise Edition

**Versão 8.5**

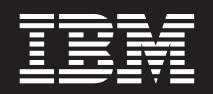

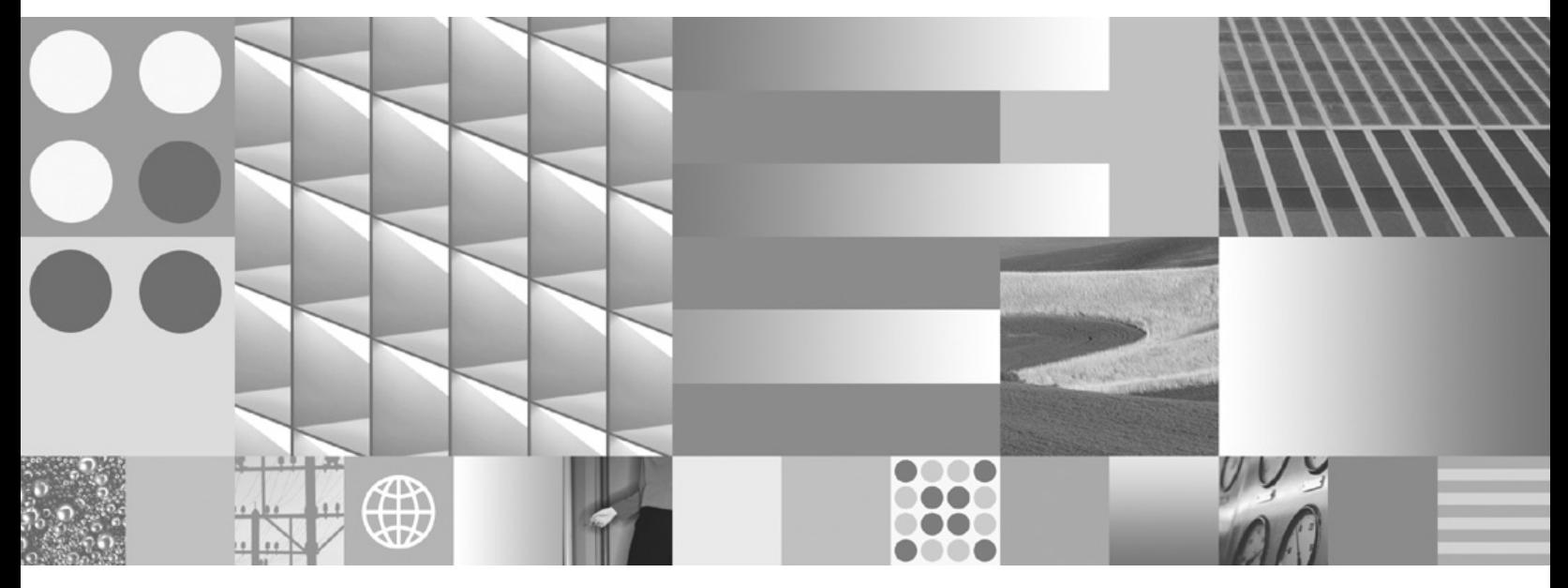

**Guia de Instalação para Procura Corporativa**

#### **Nota**

Antes de utilizar estas informações e o produto suportado por elas, leia as informações gerais em ["Avisos](#page-76-0) e Marcas [Registradas"](#page-76-0) na página 69.

#### **Nota de Edição**

Esta edição aplica-se à versão 8, release 5, modificação 0 do IBM OmniFind Enterprise Edition (número do produto 5724-C74) e a todos os releases e modificações subseqüentes, até que seja indicado de outra forma em novas edições.

Quando o Cliente envia seus comentários, concede direitos não-exclusivos à IBM para utilizá-los ou distribuí-los da maneira que achar conveniente, sem que isto implique em qualquer compromisso ou obrigação para com o Cliente.

**© Copyright International Business Machines Corporation 2004, 2008. Todos os direitos reservados.**

# **Índice**

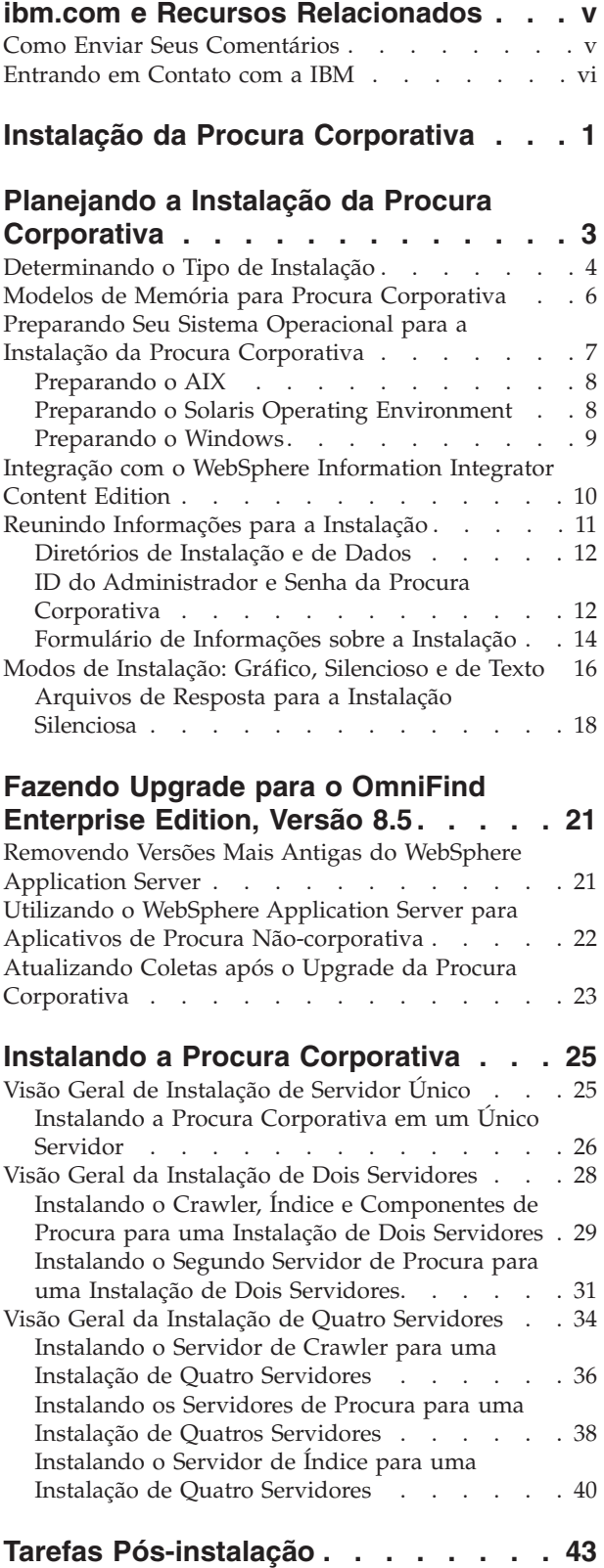

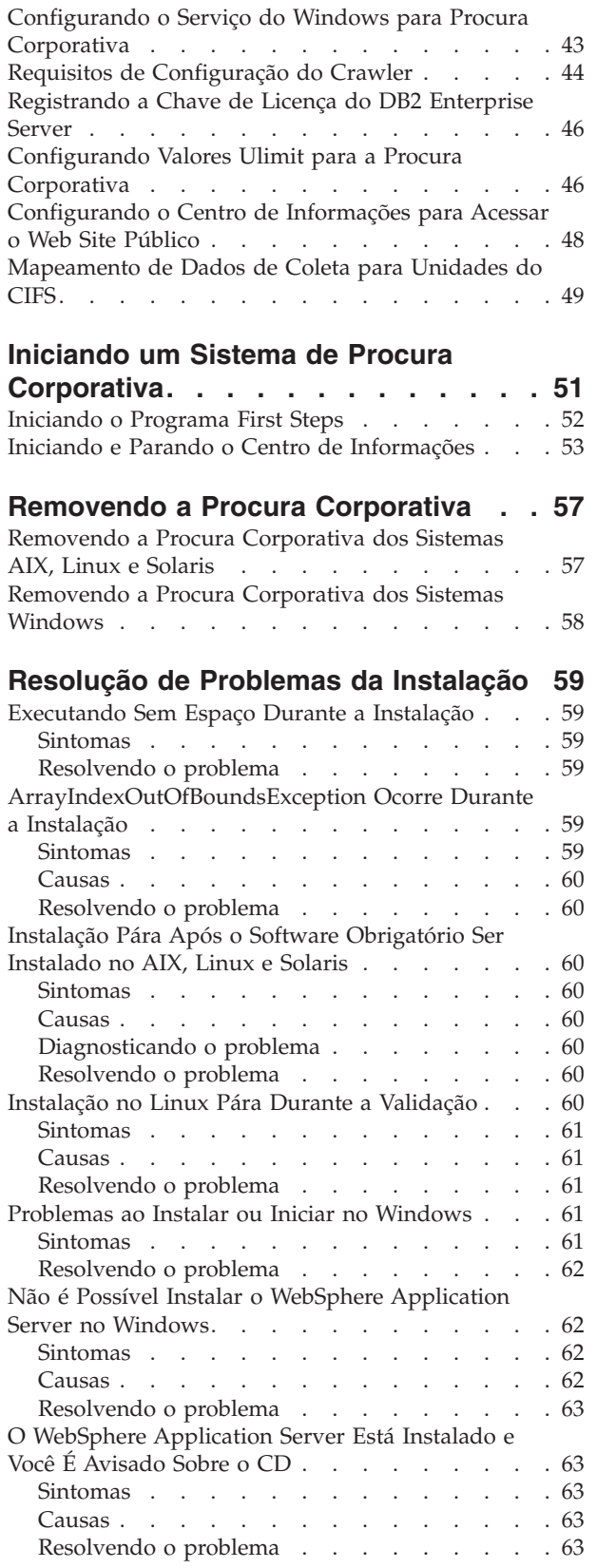

Funções de Segurança para [Aplicativos](#page-71-0) de Procura Corporativa Não Estão Configuradas [Corretamente](#page-71-0)

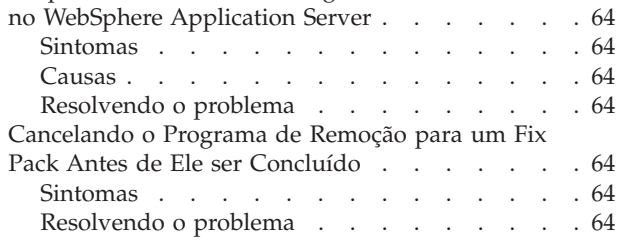

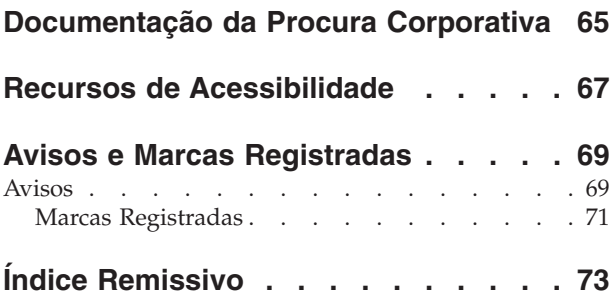

## <span id="page-6-0"></span>**ibm.com e Recursos Relacionados**

O suporte e documentação do produto estão disponíveis a partir de ibm.com.

### **Suporte e Assistência**

O suporte do produto está disponível na Web.

#### **IBM OmniFind Enterprise Edition**

[http://www.ibm.com/software/data/enterprise-search/omnifind](http://www.ibm.com/software/data/enterprise-search/omnifind-enterprise/support.html)[enterprise/support.html](http://www.ibm.com/software/data/enterprise-search/omnifind-enterprise/support.html)

#### **IBM OmniFind Discovery Edition**

[http://www.ibm.com/software/data/enterprise-search/omnifind](http://www.ibm.com/software/data/enterprise-search/omnifind-discovery/support.html)[discovery/support.html](http://www.ibm.com/software/data/enterprise-search/omnifind-discovery/support.html)

#### **IBM OmniFind Yahoo! Edition**

[http://www.ibm.com/software/data/enterprise-search/omnifind-yahoo/](http://www.ibm.com/software/data/enterprise-search/omnifind-yahoo/support.html) [support.html](http://www.ibm.com/software/data/enterprise-search/omnifind-yahoo/support.html)

#### **Centro de Informações**

É possível visualizar a documentação do produto em um centro de informações baseado no Eclipse com um navegador da Web. Consulte o centro de informações em [http://publib.boulder.ibm.com/infocenter/discover/v8r5m0/.](http://publib.boulder.ibm.com/infocenter/discover/v8r5m0/)

### **Publicações em PDF**

É possível visualizar os arquivos PDF on-line utilizando o Adobe Acrobat Reader para seu sistema operacional. Se você não possui o Acrobat Reader instalado, é possível efetuar o download dele a partir do Web site da Adobe em [http://www.adobe.com.](http://www.adobe.com)

Consulte os seguintes Web sites de publicações em PDF:

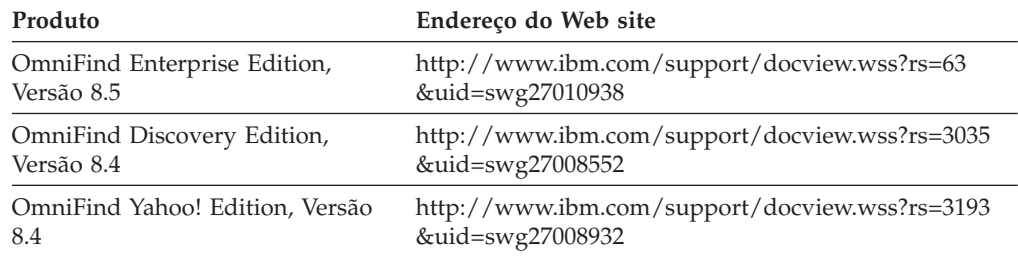

## **Como Enviar Seus Comentários**

O seu feedback é importante para nos ajudar a fornecer informações mais precisas e de alta qualidade.

Envie seu comentário utilizando o formulário de comentário do leitor on-line em [https://www14.software.ibm.com/webapp/iwm/web/signup.do?lang=en\\_US](https://www14.software.ibm.com/webapp/iwm/web/signup.do?lang=en_US&source=swg-rcf) [&source=swg-rcf.](https://www14.software.ibm.com/webapp/iwm/web/signup.do?lang=en_US&source=swg-rcf)

## <span id="page-7-0"></span>**Entrando em Contato com a IBM**

Para entrar em contato com o serviço ao cliente IBM nos Estados Unidos ou Canadá, ligue para 1-800-IBM-SERV (1-800-426-7378).

Para informações sobre opções de serviços disponíveis, ligue para um dos seguintes números:

- Nos Estados Unidos: 1-888-426-4343
- No Canadá: 1-800-465-9600

Para obter informações adicionais sobre como entrar em contato com a IBM, consulte o Web site Contact IBM em [http://www.ibm.com/contact/us/.](http://www.ibm.com/contact/us/)

## <span id="page-8-0"></span>**Instalação da Procura Corporativa**

Você pode executar o programa de instalação para o IBM OmniFind Enterprise Edition para instalar um novo sistema de procura corporativa ou para fazer upgrade da versão 8.4 do sistema de procura corporativa para a versão 8.5.

### **Software Requerido no Pacote do Produto**

O produto de procura corporativa requer o WebSphere Application Server. Se o WebSphere Application Server ainda não estiver instalado, o programa de instalação da procura corporativa poderá instalar a Versão 6.1 para você. Esta abordagem é a maneira recomendada para instalar o software do servidor de aplicativos da Web que é necessário para procura corporativa.

Se uma versão suportada do WebSphere Application Server estiver instalada, o programa de instalação solicita os caminhos da instalação mas não tenta instalar a Versão 6.1. Para beneficiar-se do desempenho e de outros aprimoramentos, talvez você queira fazer upgrade manualmente para o WebSphere Application Server, Versão 6.1, antes de executar o programa de instalação para procura corporativa. O pacote do produto fornece CDs e imagens eletrônicas para o produto WebSphere Application Server básico e o software complementar necessário (IBM HTTP Server e os Plug-ins do Web Server).

Para obter informações sobre as versões do WebSphere Application Server que você pode utilizar para procura corporativa, consulte [http://www.ibm.com/](http://www.ibm.com/support/docview.wss?rs=63&=swg27010937) [support/docview.wss?rs=63&=swg27010937.](http://www.ibm.com/support/docview.wss?rs=63&=swg27010937)

### **Software Opcional no Pacote do Produto**

O pacote do produto da procura corporativa inclui o WebSphere Information Integrator Content Edition, Versão 8.4. Se o WebSphere Information Integrator Content Edition ainda não estiver instalado, o programa de instalação da procura corporativa poderá instalar a Versão 8.4 para você.

Se uma versão anterior do WebSphere Information Integrator Content Edition estiver instalada e você desejar utilizar os conectores da Versão 8.4 para procura corporativa, deverá fazer upgrade manualmente para o WebSphere Information Integrator Content Edition, Versão 8.4. Para obter instruções de instalação, consulte o Centro de Informações do WebSphere Information Integrator Content Edition em [http://publib.boulder.ibm.com/infocenter/ce/v8r4/.](http://publib.boulder.ibm.com/infocenter/ce/v8r4/)

O pacote do produto da procura corporativa também inclui o seguinte software opcional que pode ser instalado manualmente:

- v DB2 Enterprise Server Edition, Versão 9.1 para Linux, UNIX e Windows
- WebSphere Federation Server, Versão 9.1.1

**Importante:** Se você instalar o DB2 Enterprise Server Edition, consulte as instruções de pós-instalação, para obter informações sobre como registrar a chave de licença do produto DB2.

### **Informações e Suporte**

Para obter suporte e para obter informações detalhadas sobre os requisitos do sistema e os tipos de origem de dados suportados, consulte os seguintes Web sites:

- Suporte ao OmniFind [Enterprise](http://www.ibm.com/software/data/integration/db2ii/supportwomnifind.html) Edition
- v [Requisitos](http://www.ibm.com/support/docview.wss?rs=63&=swg27010937) para o OmniFind Enterprise Edition, Versão 8.5
- v Centro de [Informações](http://publib.boulder.ibm.com/infocenter/discover/v8r5m0/) do OmniFind Enterprise Edition, Versão 8.5
- v [Documentação](http://www.ibm.com/support/docview.wss?rs=63&uid=swg27010938) de PDF do OmniFind Enterprise Edition, Versão 8.5

### **Conceitos relacionados**

"Integração com o WebSphere [Information](#page-17-0) Integrator Content Edition" na [página](#page-17-0) 10

"Fazendo Upgrade para o OmniFind [Enterprise](#page-28-0) Edition, Versão 8.5" na página [21](#page-28-0)

### **Tarefas relacionadas**

"Planejando a Instalação da Procura [Corporativa"](#page-10-0) na página 3

"Instalando a Procura [Corporativa"](#page-32-0) na página 25

"Removendo a Procura [Corporativa"](#page-64-0) na página 57

#### **Referências relacionadas**

["Resolução](#page-66-0) de Problemas da Instalação" na página 59

## <span id="page-10-0"></span>**Planejando a Instalação da Procura Corporativa**

Assegure que você tenha o sistema operacional suportado, o software requerido e a memória e o espaço de disco rígido adequados antes de instalar o software para a procura corporativa.

Você também deve imprimir o formulário de instalação para registrar informações sobre os servidores.

Antes de instalar a procura corporativa, considere as seguintes questões:

v Você está instalando o novo software pela primeira vez ou está fazendo upgrade?

Se você estiver instalando o software de procura corporativa pela primeira vez, decida se deseja instalar em um, dois ou quatro servidores. Nenhuma outra configuração é suportada. Consulte ["Determinando](#page-11-0) o Tipo de Instalação" na [página](#page-11-0) 4.

Se estiver fazendo upgrade para uma nova versão da procura corporativa, consulte "Fazendo Upgrade para o OmniFind [Enterprise](#page-28-0) Edition, Versão 8.5" na [página](#page-28-0) 21.

- v Seu sistema atende os requisitos necessários de sistema operacional, hardware e espaço em disco? Consulte [Requisitos](http://www.ibm.com/support/docview.wss?rs=63&=swg27010937) para o OmniFind Enterprise Edition, [Versão](http://www.ibm.com/support/docview.wss?rs=63&=swg27010937) 8.5.
- v Você possui memória adequada? Você pode selecionar um modelo de memória durante a instalação para otimizar o desempenho de acordo com seu ambiente de sistema. Consulte "Modelos de Memória para Procura [Corporativa"](#page-13-0) na [página](#page-13-0) 6.
- v Você deseja instalar o software requerido: utilizando o programa de instalação da procura corporativa (recomendado) ou instalando o software requerido você mesmo?

O programa de instalação solicita que você insira os CDs do WebSphere Application Server. Se você não tiver os CDs, poderá especificar o local das imagens eletrônicas.

Se desejar instalar o software necessário manualmente, certifique-se de instalar uma versão suportada. Após instalar o software requerido, instale o software para a procura corporativa.

v Com qual modo você deseja executar o programa de instalação? Você pode instalar utilizando a interface gráfica da procura corporativa, utilizando a interface de texto ou do console ou utilizando arquivos de resposta (instalação silenciosa). Consulte "Modos de [Instalação:](#page-23-0) Gráfico, Silencioso e de Texto" na [página](#page-23-0) 16.

#### **Conceitos relacionados**

["Determinando](#page-11-0) o Tipo de Instalação" na página 4

"Integração com o WebSphere [Information](#page-17-0) Integrator Content Edition" na [página](#page-17-0) 10

"Modos de [Instalação:](#page-23-0) Gráfico, Silencioso e de Texto" na página 16

"Fazendo Upgrade para o OmniFind [Enterprise](#page-28-0) Edition, Versão 8.5" na página [21](#page-28-0)

#### **Tarefas relacionadas**

["Preparando](#page-14-0) Seu Sistema Operacional para a Instalação da Procura [Corporativa"](#page-14-0) na página 7 "Reunindo [Informações](#page-18-0) para a Instalação" na página 11 "Instalando a Procura [Corporativa"](#page-32-0) na página 25 **Referências relacionadas** ["Formulário](#page-21-0) de Informações sobre a Instalação" na página 14

## <span id="page-11-0"></span>**Determinando o Tipo de Instalação**

Você pode instalar o OmniFind Enterprise Edition, Versão 8.5 em um, dois ou quatro servidores.

#### **Instalação de Servidor Único**

Uma instalação de único servidor é uma boa opção para um nível de entrada ou solução de pequeno porte.

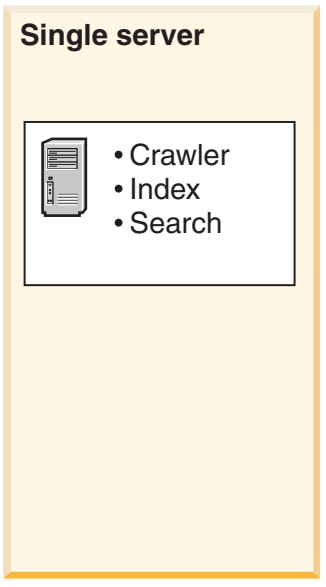

*Figura 1. Configuração de Único Servidor*

#### **Instalação de Dois Servidores**

Uma instalação de dois servidores fornece escalabilidade aumentada e oferece suporte a failover instalando um segundo componente de procura em um servidor separado.

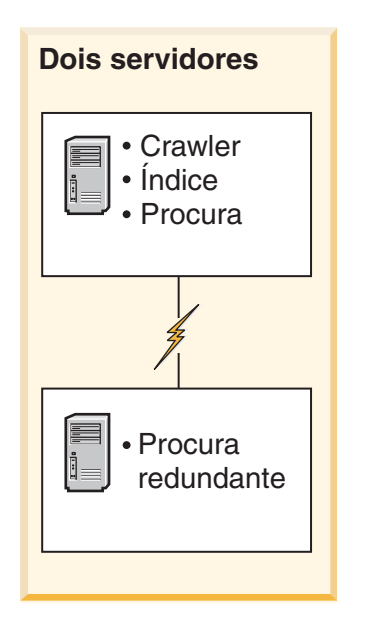

*Figura 2. Configuração de Dois Servidores*

### **Instalação de Quatro Servidores**

Uma instalação de quatro servidores suporta grandes corporações com sistemas de produção high-end. Em uma instalação de quatro servidores, os componentes de indexação estão instalados em um servidor, o software para crawl de documentos está instalado em um segundo servidor e os componentes de procura estão instalados em dois servidores adicionais.

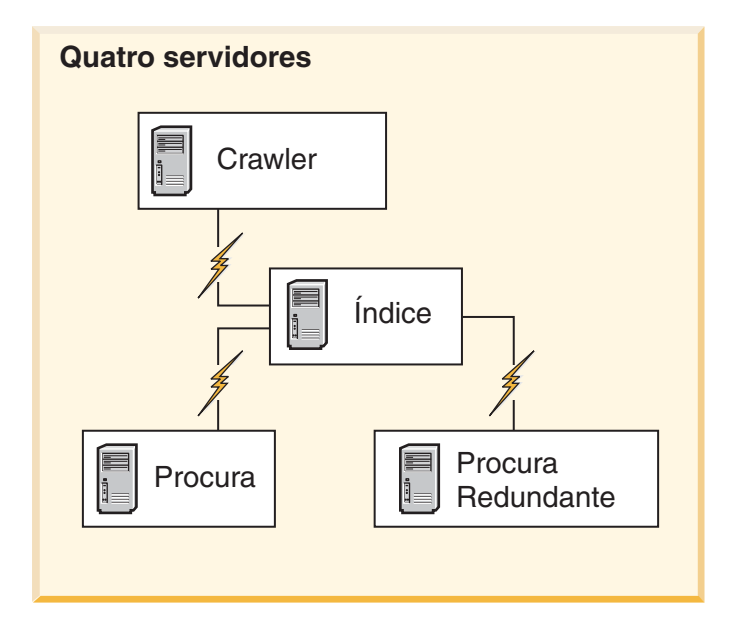

*Figura 3. Configuração de Quatro Servidores*

#### **Conceitos relacionados**

"Visão Geral de [Instalação](#page-32-0) de Servidor Único" na página 25

- "Visão Geral da Instalação de Dois [Servidores"](#page-35-0) na página 28
- "Visão Geral da Instalação de Quatro [Servidores"](#page-41-0) na página 34

### **Tarefas relacionadas**

### <span id="page-13-0"></span>**Modelos de Memória para Procura Corporativa**

Ao instalar a procura corporativa, você seleciona uma configuração de memória que seja apropriada para a carga de trabalho esperada.

Para otimizar o desempenho, diferentes configurações de memória são instaladas para sistemas de procura corporativa pequenos, médios e grandes.

O modelo de memória selecionado não precisa correlacionar com o número de servidores em seu sistema de procura corporativa. Por exemplo, a instalação de um único servidor pode ter requisitos de memória grande e uma instalação de vários servidores pode ter requisitos de memória pequena em todos os servidores.

Se você instalar a procura corporativa em dois ou quatro servidores, certifique-se de especificar o mesmo modelo de memória em todos os servidores. Utilize as seguintes diretrizes para determinar a seleção apropriada para sua corporação. Observe que estas informações são fornecidas apenas como uma diretriz; os requisitos em si dependem da configuração do sistema.

#### **Conceitos gerais:**

Leia os seguintes conceitos antes de tentar avaliar o tamanho e a carga de trabalho antecipados de seu sistema.

#### **Total de documentos**

Esta é uma estimativa do número total de documentos em seu sistema de procura corporativa, independentemente de quantas coletas existem.

#### **Tamanho máximo da página**

Esta é uma estimativa do tamanho máximo de um único documento.

#### **Coletas ativas**

Esta é uma estimativa de quantas coletas estão ativas ao mesmo tempo. Uma coleta ativa é aquela na qual pelo menos um crawler está ativo, o analisador está ativo e os servidores de procura estão ativos.

#### **Memória**

Esta é uma estimativa da quantidade de memória que deve estar disponível para executar a procura corporativa autonomamente.

#### **Construções de índices**

Esta é uma estimativa do número de construções de índices que podem ser processadas simultaneamente.

#### **Processamento da procura**

Esta é uma estimativa do número de consultas por segundo por servidor de procura. Este não é o número de consultas que são processadas por coleta.

### **Modelos de Memória:**

#### **Pequeno**

Um modelo de memória pequeno é apropriado para soluções de nível de entrada ou se você executar a procura corporativa em um computador notebook ou para fins de demonstração. Um sistema pequeno é aquele que aproxima as seguintes estimativas de carga de trabalho: Total de documentos: 100.000

Tamanho máximo da página: 1 MB Coletas ativas: 1 Memória (por servidor): 2 GB RAM Número de CPUs (por servidor): 1 ou 2 Construções de índice: 1 por vez Processamento de procura: 1 consulta por segundo

<span id="page-14-0"></span>**Médio** Um modelo de memória médio é apropriado para soluções de tamanho médio. Por exemplo, esta pode ser a opção apropriada se você executar a procura corporativa em um ou dois servidores. Um sistema médio é aquele que aproxima as seguintes estimativas de carga de trabalho:

Total de documentos: 2.000.000 Tamanho máximo da página: 30 MB Coletas ativas: 2 Memória (por servidor): 4 GB RAM Número de CPUs (por servidor): 2 ou 4 Construções de índice: 1 por vez Processamento de procura: 5 consultas por segundo

#### **Grande**

Um modelo de memória grande é apropriado para soluções corporativas grandes. Por exemplo, esta pode ser a opção apropriada se você executar a procura corporativa em vários servidores. Um sistema grande é aquele que aproxima as seguintes estimativas de carga de trabalho:

Total de documentos: 20.000.000 Tamanho máximo da página: 30 MB Coletas ativas: 5 Memória (por servidor): 8 GB RAM Número de CPUs (por servidor): 4 Construções de índice: 2 por vez Processamento da procura: 8 consultas por segundo

#### **Tarefas relacionadas**

"Reunindo [Informações](#page-18-0) para a Instalação" na página 11

## **Preparando Seu Sistema Operacional para a Instalação da Procura Corporativa**

Antes de instalar o software necessário para procura corporativa, certifique-se de que o sistema operacional inclua todos os pacotes e correções necessários com os níveis de manutenção corretos, conforme especificado nos requisitos de instalação.

**Firewalls:** Para instalações de vários servidores, se a procura corporativa estiver instalada em um sistema operacional com um firewall ativado, o software de firewall deverá estar desativado para permitir a comunicação entre os servidores de procura corporativa. Você não pode ativar um firewall entre qualquer um dos servidores de procura corporativa em nenhum momento.

Para instalações de servidor único e instalações de múltiplos servidores, se a procura corporativa for instalada em um sistema operacional com um firewall ativado, os crawlers de procura corporativa poderão efetuar crawl nos dados apenas na zona confiável.

#### **Tarefas relacionadas**

"Planejando a Instalação da Procura [Corporativa"](#page-10-0) na página 3

["Preparando](#page-15-0) o AIX" na página 8

"Preparando o Solaris Operating [Environment"](#page-15-0) na página 8

["Preparando](#page-16-0) o Windows" na página 9

### <span id="page-15-0"></span>**Preparando o AIX**

Antes de instalar a procura corporativa, você deve aplicar todas as correções de manutenção necessárias para a sua versão do AIX.

Para obter informações sobre os níveis de manutenção necessários e sobre como aplicar as correções, consulte [Requisitos](http://www.ibm.com/support/docview.wss?rs=63&=swg27010937) para o OmniFind Enterprise Edition, [Versão](http://www.ibm.com/support/docview.wss?rs=63&=swg27010937) 8.5.

#### **Antes de Começar**

Como o OmniFind Enterprise Edition é executado no modo de 64 bits no sistema operacional AIX, o AIX deve ser configurado adequadamente para executar aplicativos de 64 bits. Executar um ou outro kernel, de 32 bits ou de 64 bits, não afeta a capacidade de executar aplicativos de 64 bits. Para o OmniFind Enterprise Edition, não importa qual kernel é utilizado. No entanto, você deve ativar o ambiente de aplicativos de 64 bits ou o OmniFind Enterprise Edition não funcionará corretamente. Não inicie o sistema de procura corporativa até o modo de 64 bits do AIX estar ativado.

Para ativar o ambiente de aplicativos de 64 bits no AIX:

- 1. Efetue login como usuário root.
- 2. Execute o comando **smitty**.
- 3. Vá para **Ambientes do Sistema**.
- 4. Vá para **Ativar Ambiente de Aplicativos de 64 bits** e selecione **Ativar Agora**.

#### **Efetuando Crawl nas Origens do DB2**

Se você planeja efetuar crawl nas origens do DB2 em um servidor AIX, deverá configurar a variável de ambiente EXTSHM=ON e exportá-la. Por exemplo, inclua as seguintes linhas no arquivo *db2\_inst\_home*/sqllib/userprofile. Se esse arquivo não existe, crie um arquivo userprofile com permissões 755 e especifique essas linhas.

EXTSHM=ON export EXTSHM

Para obter mais informações, consulte o manual [http://www.ibm.com/support/](http://www.ibm.com/support/docview.wss?rs=216&uid=swg21079674) [docview.wss?rs=216&uid=swg21079674.](http://www.ibm.com/support/docview.wss?rs=216&uid=swg21079674)

#### **Tarefas relacionadas**

["Preparando](#page-14-0) Seu Sistema Operacional para a Instalação da Procura [Corporativa"](#page-14-0) na página 7

#### **Referências relacionadas**

["Resolução](#page-66-0) de Problemas da Instalação" na página 59

### **Preparando o Solaris Operating Environment**

Antes de instalar a procura corporativa, você deve assegurar-se de ter aplicado todas as correções necessárias para a sua versão do Solaris.

Para obter informações sobre as correções necessárias e sobre como verificar que as correções estão instaladas, consulte [Requisitos](http://www.ibm.com/support/docview.wss?rs=63&=swg27010937) para o OmniFind Enterprise Edition, [Versão](http://www.ibm.com/support/docview.wss?rs=63&=swg27010937) 8.5.

#### **Tarefas relacionadas**

["Preparando](#page-14-0) Seu Sistema Operacional para a Instalação da Procura [Corporativa"](#page-14-0) na página 7

#### **Referências relacionadas**

["Resolução](#page-66-0) de Problemas da Instalação" na página 59

### <span id="page-16-0"></span>**Preparando o Windows**

O programa de instalação da procura corporativa utiliza APIs do Windows que requerem direitos adicionais do usuário para funcionar corretamente. Se estes direitos do usuário não forem concedidos, a instalação da procura corporativa falhará.

#### **Sobre esta Tarefa**

Se o ID do usuário utilizado para instalar a procura corporativa pertencer a um domínio, a políticas de domínio substituirão as configurações do usuário local. Antes de designar direitos de usuário a um ID do usuário, assegure que o domínio não negue nenhum dos direitos requeridos. Por exemplo, se o domínio negar o direito para agir como parte do sistema operacional, esse direito será negado ao usuário.

Se uma tentativa de instalar a procura corporativa falhar porque estes direitos de usuário não estão designados corretamente, será necessário remover o software de procura corporativa, designar os direitos de usuário corretos ao ID do usuário que você utiliza para instalar a procura corporativa e executar o programa de instalação novamente.

Você também deve assegurar-se de estar utilizando uma versão suportada do sistema operacional Windows. Para obter informações, consulte [Requisitos](http://www.ibm.com/support/docview.wss?rs=63&=swg27010937) para o OmniFind [Enterprise](http://www.ibm.com/support/docview.wss?rs=63&=swg27010937) Edition, Versão 8.5.

#### **Procedimento**

O ID do usuário utilizado para instalar a procura corporativa deve ter privilégios de administrador do Windows e requer direitos de usuário adicionais. Para conceder estes direitos:

- 1. No Windows, clique em **Painel de Controle** → **Contas do Usuário**.
- 2. Assegure que o ID do usuário utilizado para instalar a procura corporativa possua privilégios de administrador.
- 3. No Windows, abra **Painel de Controle** → **Ferramentas Administrativas** → **Política de Segurança Local** → **Políticas Locais** → **Designação de Direitos do Usuário**.
- 4. Assegure que o ID do usuário utilizado para instalar a procura corporativa possua os seguintes direitos de usuário:
	- Atuar como parte do sistema operacional
	- v Bloquear páginas na memória
	- Criar um objeto token
	- v Substituir um token de nível de processo
	- v Personificar um cliente após a autenticação
	- v Aumentar cotas (No Windows 2003, essa opção é rotulada como Ajustar cotas de memória para um processo.)
	- v Efetuar logon como um serviço

<span id="page-17-0"></span>**Executando o WebSphere Application Server como um Serviço:** No Windows, o programa de instalação do OmniFind Enterprise Edition fornece uma opção para configurar o WebSphere Application Server e o IBM HTTP Server como serviços. Esses serviços são configurados apenas se você utilizar o OmniFind Enterprise Edition para instalar o WebSphere Application Server.

- v Se você configurar o WebSphere Application Server como um serviço, deverá assegurar que o ID do usuário do WebSphere Application Server associado ao serviço do Windows possua os privilégios administrativos e direitos de usuário apropriados. O ID do usuário do WebSphere Application Server deve ser um ID de administrador com os seguintes direitos de usuário:
	- Atuar como parte do sistema operacional
	- Efetuar logon como um serviço
- v Se você não configurar o WebSphere Application Server como um serviço, a instalação do WebSphere Application Server será concluída com êxito. Quando o WebSphere Application Server não é executado como um serviço, não é necessário configurar ou verificar direitos de usuário para o ID do usuário do WebSphere Application Server.

#### **Informações relacionadas a resolução de problemas**

"Não é Possível Instalar o WebSphere [Application](#page-69-0) Server no Windows" na [página](#page-69-0) 62

#### **Conceitos relacionados**

"ID do [Administrador](#page-19-0) e Senha da Procura Corporativa" na página 12

#### **Tarefas relacionadas**

["Preparando](#page-14-0) Seu Sistema Operacional para a Instalação da Procura [Corporativa"](#page-14-0) na página 7

["Configurando](#page-50-0) o Serviço do Windows para Procura Corporativa" na página 43

#### **Referências relacionadas**

["Resolução](#page-66-0) de Problemas da Instalação" na página 59

### **Integração com o WebSphere Information Integrator Content Edition**

Se planeja procurar origens de dados do WebSphere Information Integrator Content Edition, o programa de instalação da procura corporativa poderá instalar o software necessário para você.

Você pode utilizar o crawler do Content Edition para efetuar crawl em vários tipos de origens de dados do WebSphere Information Integrator Content Edition, tais como Hummingbird, FileNet, Documentum, etc. Para obter uma lista de origens de dados suportadas, consulte [Requisitos](http://www.ibm.com/support/docview.wss?rs=63&=swg27010937) para o OmniFind Enterprise Edition, Versão [8.5.](http://www.ibm.com/support/docview.wss?rs=63&=swg27010937)

- **O WebSphere Information Integrator Content Edition, Versão 8.4 está instalado** Se o WebSphere Information Integrator Content Edition, Versão 8.4 estiver instalado, você pode utilizar esse software para procura corporativa.
- **O WebSphere Information Integrator Content Edition, Versão 8.3 está instalado** Se o WebSphere Information Integrator Content Edition, Versão 8.3 estiver instalado, você pode utilizar esse software para procura corporativa. No entanto, se você deseja utilizar o software do conector da Versão 8.4, deverá fazer upgrade manualmente para a Versão 8.4. O CD do produto e a imagem de distribuição eletrônica para o WebSphere Information Integrator Content Edition, Versão 8.4 é incluída no pacote do produto da procura corporativa.

#### <span id="page-18-0"></span>**O WebSphere Information Integrator Content Edition não está instalado**

Se você não instalou anteriormente o WebSphere Information Integrator Content Edition, poderá selecionar a opção para instalar o WebSphere Information Integrator Content Edition, Versão 8.4 ao instalar a procura corporativa. Para uma instalação de vários servidores, selecione esta opção ao instalar o servidor de crawler.

O programa de instalação onde você especifica o caminho para o CD do produto ou a imagem de distribuição eletrônica.

Se você não selecionar a opção para instalar o software WebSphere Information Integrator Content Edition, Versão 8.4 ao instalar a procura corporativa, poderá instalá-lo manualmente em outra ocasião.

### **Conceitos relacionados**

[Crawlers](http://publib.boulder.ibm.com/infocenter/discover/v8r5m0/index.jsp?topic=/com.ibm.discovery.es.ad.doc/administering/iiysacvb.htm) do Content Edition

### **Tarefas relacionadas**

"Planejando a Instalação da Procura [Corporativa"](#page-10-0) na página 3

#### **Referências relacionadas**

"Requisitos de [Configuração](#page-51-0) do Crawler" na página 44

## **Reunindo Informações para a Instalação**

Ao executar o programa de instalação para procura corporativa, você fornece informações sobre seu ambiente de sistema operacional e ID do usuário administrativo preferido.

Se você não desejar utilizar a estrutura de diretórios padrão, será necessário decidir onde a instalação e os diretórios de dados devem ser instalados. Também é necessário decidir se o programa de instalação deve criar um ID do usuário para utilizar para as atividades de administração da procura corporativa ou se você deseja utilizar um ID de usuário existente.

Antes de instalar, você deve avaliar os requisitos de memória do sistema e a carga de trabalho esperada. Para otimizar o desempenho, o programa de instalação ajusta os parâmetros de configuração com base no modelo de memória selecionado para seu ambiente.

Para assegurar que você possui as informações necessárias disponíveis antes de iniciar o programa de instalação, imprima o formulário de instalação e as informações de registro sobre o servidor ou servidores que você planeja utilizar para a procura corporativa.

#### **Conceitos relacionados**

["Diretórios](#page-19-0) de Instalação e de Dados" na página 12

"ID do [Administrador](#page-19-0) e Senha da Procura Corporativa" na página 12

"Modelos de Memória para Procura [Corporativa"](#page-13-0) na página 6

#### **Tarefas relacionadas**

"Planejando a Instalação da Procura [Corporativa"](#page-10-0) na página 3

#### **Referências relacionadas**

["Formulário](#page-21-0) de Informações sobre a Instalação" na página 14

### <span id="page-19-0"></span>**Diretórios de Instalação e de Dados**

Ao instalar a procura corporativa, o programa de instalação cria o diretório de instalação e o diretório de dados. Você deve dedicar mais espaço em disco para o diretório de dados.

#### **Diretório de instalação**

O diretório de instalação contém arquivos, como arquivos executáveis e arquivos padrão, que não são alterados quando o sistema está em execução. Você pode alterar o diretório de instalação padrão, mas para uma instalação de múltiplos servidores, utilize o mesmo caminho do diretório de instalação em todos os servidores. O programa de instalação cria a variável de ambiente ES\_INSTALL\_ROOT para o diretório de instalação e a documentação utiliza o ES\_INSTALL\_ROOT para representar o diretório de instalação.

Os caminhos padrão para o diretório de instalação: AIX: /usr/IBM/es Linux: /opt/IBM/es Solaris: /opt/IBM/es Windows: C:\Arquivos de programas\IBM\es

Se não utilizar os caminhos padrão no AIX, Linux ou Solaris, certifique-se de que o caminho que você especificar para o diretório de instalação não contenha espaços no nome do caminho.

#### **Diretório de dados**

O diretório de dados contém arquivos, como arquivos de configuração e arquivos de dados, que o sistema atualiza regularmente. Dedique a maior partição de arquivo ou espaço em disco no sistema para o diretório de dados. O programa de instalação cria a variável de ambiente ES\_NODE\_ROOT para o diretório de dados e a documentação utiliza ES\_NODE\_ROOT para representar o diretório de dados.

O caminho padrão para o diretório de dados está em um subdiretório do diretório de instalação que corresponde ao ID que você especifica para o ID do administrador da procura corporativa. Por exemplo, se você especificar esadmin como o ID do administrador, estes são os caminhos do diretório de dados padrão:

AIX: /usr/IBM/es/esadmin Linux: /opt/IBM/es/esadmin Solaris: /opt/IBM/es/esadmin Windows: C:\Arquivos de Programas\IBM\es\esadmin

Se não utilizar os caminhos padrão no AIX, Linux ou Solaris, certifique-se de que o caminho que você especificar para o diretório de dados não contenha espaços no nome do caminho.

#### **Tarefas relacionadas**

"Reunindo [Informações](#page-18-0) para a Instalação" na página 11

#### **Referências relacionadas**

["Formulário](#page-21-0) de Informações sobre a Instalação" na página 14

### **ID do Administrador e Senha da Procura Corporativa**

O ID do administrador e a senha da procura corporativa devem ser os mesmos em todos os servidores de procura corporativa.

Durante a instalação da procura corporativa, é possível especificar um ID de usuário e uma senha existentes para utilizar para o ID do administrador da

procura corporativa ou permitir que o programa de instalação crie o ID do usuário e a senha. Se o programa de instalação criar o ID do usuário, ele designará todos os direitos do usuário requeridos. Se você utilizar um ID de usuário e uma senha existentes, o programa de instalação poderá modificar os direitos do usuário para esse ID do usuário para que o administrador da procura corporativa possa executar o sistema corretamente.

### **Contas Raiz**

Se você especificar um ID do usuário existente para o ID do administrador da procura corporativa, certifique-se de que o ID do usuário especificado não seja uma conta raiz. Especifique uma conta não-raiz ou permita que o programa de instalação crie o ID do usuário para você.

### **Restrições para Caractere Especial**

Se você utilizar um ID do usuário existente para o ID do administrador da procura corporativa, certifique-se de que o ID contenha somente letras, dígitos e caracteres sublinhados. O ID do usuário não pode conter outros caracteres especiais.

#### **Senhas:**

Você pode utilizar os seguintes caracteres especiais nas senhas. Uma senha que utiliza estes caracteres deve ser colocada entre aspas.

 $! 0 # $ % ^\circ \& * () - = + , . / < > ?.$ 

#### **AIX, Linux ou Solaris**

Se você utilizar caracteres especiais, coloque a senha inteira entre aspas simples. Por exemplo:

'mypwd@\$%'

#### **Windows**

Se você utilizar caracteres especiais, coloque a senha inteira entre aspas duplas. Por exemplo:

"mypwd@\$%"

### **IDs de Domínio do Windows**

Se você instalar procura corporativa no Windows e especificar um ID do usuário existente para o ID do administrador da procura corporativa, certifique-se de que o ID do usuário não seja um ID de domínio do Windows que utiliza um perfil em roaming. Há uma diferença entre um ID do usuário local que pertence a um domínio do Windows e um ID de domínio:

#### **ID Local**

Com um ID do usuário local, o perfil local do usuário é armazenado no computador local. Qualquer alteração feita no perfil do usuário local é específica para o computador no qual as alterações foram feitas. Este é o único tipo de ID do usuário que pode ser utilizado como o ID do administrador da procura corporativa.

#### **ID de Domínio**

Com um ID de domínio, uma cópia do perfil local do usuário é armazenada em um servidor compartilhado. Esse perfil, que é conhecido como um perfil do usuário em roaming, é transferido por download sempre que o usuário efetua logon qualquer computador na rede. Alterações feitas no perfil serão sincronizadas com a cópia do servidor

<span id="page-21-0"></span>quando o usuário efetuar logoff. Para utilizar esse tipo de perfil, o computador deve pertencer a um domínio do Windows ou Active Directory. O ID do administrador da procura corporativa não pode ser esse tipo de ID do usuário.

Para obter privilégios de domínio para um ID, você pode incluir o ID do usuário local que utiliza para o ID do administrador da procura corporativa em um domínio. Se você incluir o ID do usuário local em um domínio, porém, você deve assegurar que os direitos de segurança do domínio não substituam os direitos do usuário local que são necessários para procura corporativa.

### **direitos do usuário do Windows**

Se você instalar a procura corporativa no Windows e especificar um ID de usuário existente para o ID do administrador da procura corporativa, qualquer política de domínio em vigor será honrada e não será alterada pelo programa de instalação da procura corporativa. Por exemplo, o programa de instalação tentará conceder ao ID do usuário a autoridade para agir como parte do sistema operacional. Se uma política de domínio negar esse direito, o ID do usuário não terá a autoridade requerida. Assegure que as políticas de domínio não neguem os seguintes direitos de usuários, que são requeridos pelo ID do administrador da procura corporativa:

- v Atuar como parte do sistema operacional
- v Bloquear páginas na memória
- Criar um objeto token
- v Substituir um token de nível de processo
- v Personificar um cliente após a autenticação
- v Aumentar cotas (No Windows 2003, essa opção é rotulada como Ajustar cotas de memória para um processo.)
- v Efetuar logon como um serviço

Se uma tentativa de instalar a procura corporativa falhar porque estes direitos de usuário não estão designados corretamente, será necessário remover o software de procura corporativa, designar os direitos de usuário corretos ao ID do usuário que você utiliza para instalar a procura corporativa e executar o programa de instalação novamente.

#### **Conceitos relacionados**

Alterando a senha do [administrador](http://publib.boulder.ibm.com/infocenter/discover/v8r5m0/index.jsp?topic=/com.ibm.discovery.es.ad.doc/administering/iiysapwd.htm) da procura corporativa em uma [configuração](http://publib.boulder.ibm.com/infocenter/discover/v8r5m0/index.jsp?topic=/com.ibm.discovery.es.ad.doc/administering/iiysapwd.htm) de único servidor

Alterando a senha do [administrador](http://publib.boulder.ibm.com/infocenter/discover/v8r5m0/index.jsp?topic=/com.ibm.discovery.es.ad.doc/administering/iiysapwdm.htm) da procura corporativa em uma [configuração](http://publib.boulder.ibm.com/infocenter/discover/v8r5m0/index.jsp?topic=/com.ibm.discovery.es.ad.doc/administering/iiysapwdm.htm) de vários servidores

#### **Tarefas relacionadas**

"Reunindo [Informações](#page-18-0) para a Instalação" na página 11

#### **Referências relacionadas**

"Formulário de Informações sobre a Instalação"

## **Formulário de Informações sobre a Instalação**

Você pode imprimir e utilizar um formulário para registrar informações sobre cada servidor, antes de iniciar o programa de instalação.

## OmniFind Enterprise Edition, Versão 8.5

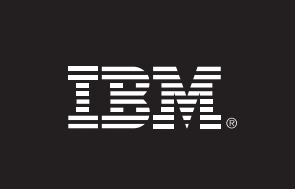

### **Lista de Verificação de Instalação de Vários Servidores: Formulário de informações da instalação**

Utilize este formulário para registrar as informações para cada servidor. Você deve utilizar o mesmo ID e senha do administrador de procura corporativa para todos os servidores. Além disso, o diretório de instalação deve ser o mesmo em todos os servidores. Os valores de porta padrão são mostrados entre parêntesis.

**Diretório de instalação:**

**ID do Administrador de Procura Corporativa**

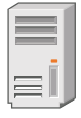

### **Servidor de Crawler**

- Nome do host:
- Porta (6002):
- Diretório de dados:
- Porta para o armazém de dados de procura corporativa (1527):

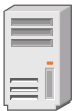

### **Servidor de Procura 1**

- Nome do host:
- Porta (6002):
- Diretório de dados:
- Porta do Servidor HTTP (80):

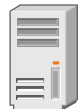

### **Servidor de Procura 2**

- Nome do host:
- Porta (6002):  $\_\_$
- Diretório de dados:
- Porta do Servidor HTTP (80):

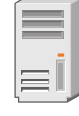

### **Servidor de Índice**

- Nome do host: -
- Porta (6002): \_\_\_\_\_\_
- Diretório de dados:

*Figura 4. Formulário de Informações sobre a Instalação*

#### **Conceitos relacionados**

["Diretórios](#page-19-0) de Instalação e de Dados" na página 12

"ID do [Administrador](#page-19-0) e Senha da Procura Corporativa" na página 12

Números de porta TCP utilizados para procura [corporativa](http://publib.boulder.ibm.com/infocenter/discover/v8r5m0/index.jsp?topic=/com.ibm.discovery.es.ad.doc/administering/iiysatcpport.htm) **Tarefas relacionadas**

"Planejando a Instalação da Procura [Corporativa"](#page-10-0) na página 3 "Reunindo [Informações](#page-18-0) para a Instalação" na página 11

### <span id="page-23-0"></span>**Modos de Instalação: Gráfico, Silencioso e de Texto**

Você pode instalar a procura corporativa utilizando o modo gráfico, modo de texto ou console ou modo silencioso.

O programa de instalação da procura corporativa instala a maioria do software necessário para você. Basta inserir os CDs apropriados ou especificar as imagens de eletrônicas quando for solicitado pelo programa de instalação da procura corporativa.

Se você tiver problemas instalando ou utilizando os CDs do produto, poderá instalar o software requerido de outras maneiras. Por exemplo:

- v Você pode copiar as imagens de CD do software requerido para seu disco rígido. Em seguida, insira o CD do IBM OmniFind Enterprise Edition. Você será solicitado a especificar o local das imagens de software requeridas.
- v Você pode copiar a imagem do CD de procura corporativa em seu disco rígido. Inicie o programa de instalação da procura corporativa a partir do diretório em seu disco rígido e instale o software requerido com o assistente de instalação.

### **Instalação Gráfica**

Esta é a opção de instalação típica. Escolha esta opção se você desejar percorrer a instalação manualmente e customizar sua instalação.

**Atenção:** Se você executar a instalação com uma configuração de código do idioma Turco, será retornado um erro de exceção e a instalação falhará. Você pode alterar o código de idioma do sistema para Inglês ou qualquer outro código do idioma que não seja Turco e executar a instalação nesse idioma. Após a instalação ser concluída, você pode configurar o código do idioma de volta para Turco.

#### **AIX, Linux e Solaris**

Para iniciar o programa de instalação gráfica, monte o CD do IBM OmniFind Enterprise Edition CD ou localize a imagem do CD em seu sistema e execute o arquivo executável

**Requisito:** Se você estiver utilizando um shell diferente de korn ou bash, será necessário configurar seu ambiente antes de iniciar o programa de instalação:

- 1. Crie o ID do usuário que será utilizado para o administrador da procura corporativa e aplique as seguintes alterações de perfil nesse ID do usuário.
- 2. Inclua linhas semelhantes ao seguinte perfil de amostra no perfil que está em execução quando o shell for iniciado:

```
# OmniFind Start
if [ -f /home/esadmin/nodeinfo/esprofile ]; then
   echo "using esdata"
   . /home/esadmin/nodeinfo/esprofile
fi
# OmniFind End
```
Neste perfil de amostra, /home/esadmin/ é o diretório de dados da procura corporativa (ES\_NODE\_ROOT). Assegure que o caminho especificado corresponda ao caminho especificado para o diretório de dados quando você executa o programa de instalação.

#### **Windows**

Para iniciar o programa de instalação gráfica, insira o CD do IBM OmniFind Enterprise Edition CD ou localize a imagem do CD em seu sistema.

**Importante:** No Windows, ao instalar os CDs do software obrigatório, é necessário suprimir o recurso de execução automática para que os programas de instalação para esses produtos não iniciem automaticamente. Para suprimir a execução automática, mantenha a tecla Shift pressionada ao inserir o CD.

### **Instalação Silenciosa**

Com esta opção, você pode instalar a procura corporativa, editando um arquivo de resposta de gabarito e, em seguida, permitindo que o programa de instalação instale e configure seu sistema. Os modelos do arquivo de resposta estão no diretório raiz da imagem do CD do IBM OmniFind Enterprise Edition. Utilize os seguintes parâmetros para a instalação no modo silencioso:

*install\_command* -options *response\_file* -silent

Por exemplo:

```
./install-aix.bin -options aix_single_server.rsp -silent
./install-linux.bin -options linux_crawler server.rsp -silent
./install-solaris.bin -options solaris_search_server.rsp -silent
install-win32_non_gui.exe -options win_single_server.rsp -silent
```
### **Instalação no Modo de Texto ou do Console**

Com esta opção, é possível executar o programa de instalação no modo de texto a partir de um console. As telas são convertidas em texto e solicitam as mesmas informações que a instalação gráfica. Para iniciar o programa de instalação no modo de texto:

Insira ou monte o CD do IBM OmniFind Enterprise Edition e execute o arquivo executável. O seguinte exemplo mostra como iniciar o programa de instalação no modo de texto no Linux:

./install-linux.bin -console

Você também pode executar a instalação em um modo acessível a partir do Windows. Execute o arquivo executável a seguir com o parâmetro de acessibilidade. Este comando inicia a instalação no modo de texto:

install-win32\_non\_gui.exe -accessibility

### <span id="page-25-0"></span>**Alterando o Diretório Temporário**

Você pode alterar o diretório temporário para o programa de instalação se o diretório temporário padrão não tiver espaço suficiente. Inclua o seguinte parâmetro ao iniciar o programa de instalação a partir de uma linha de comandos:

-is:tempdir *directory*.

Por exemplo, no Windows, insira:

#### **install-win32.exe -is:tempdir d:\temp**

#### **Conceitos relacionados**

"Arquivos de Resposta para a Instalação Silenciosa"

#### **Tarefas relacionadas**

"Planejando a Instalação da Procura [Corporativa"](#page-10-0) na página 3

### **Arquivos de Resposta para a Instalação Silenciosa**

Uma instalação silenciosa é uma instalação não-assistida que requer um arquivo de resposta.

Você pode executar uma instalação silenciosa para a procura corporativa. Por exemplo, você pode escolher uma instalação silenciosa quando a instalação não pode ser assistida ou quando deseja uma instalação padrão que possa ser reutilizada para múltiplas instalações de procura corporativa.

Cada arquivo de resposta contém as opções necessárias para o tipo de instalação desejada, incluindo opções para instalar o software requerido. Para assegurar uma instalação bem-sucedida, leia os comentários fornecidos para cada opção nos arquivos de resposta do modelo para entender quais valores especificar para cada opção. Todos os valores digitados em um arquivo de resposta devem ser incluídos entre aspas duplas " ".

Os arquivos de resposta do modelo estão disponíveis no diretório raiz do CD do IBM OmniFind Enterprise Edition.

**Fazendo Upgrade para a Versão 8.5:** Os arquivos de resposta do modelo contêm várias opções novas e alteradas. Não reutilize nenhum arquivo de resposta pré-existente que você tenha criado a partir de versões anteriores deste produto para instalar o OmniFind Enterprise Edition, Versão 8.5. Consulte o arquivo upgrade.rsp para obter informações sobre a utilização do método de instalação silenciosa para fazer upgrade de seu sistema de procura corporativa.

**Importante:** Se você utilizar o programa de instalação da procura corporativa para instalar o WebSphere Application Server e os direitos do usuário do Windows não estiverem disponíveis, a instalação do WebSphere falhará. O programa de instalação da procura corporativa fornece uma opção para configurar o WebSphere como um serviço. Se você escolher não executar o WebSphere Application Server como um serviço, a instalação do WebSphere Application Server será concluída com êxito. No entanto, se você não configurar os direitos do usuário do Windows, poderá ter problemas com a criptografia de senha e a configuração da senha poderá não ser bem-sucedida. Para obter informações adicionais sobre a configuração de direitos do usuário para o ID do usuário do WebSphere Application Server, consulte "Não é Possível Instalar o WebSphere [Application](#page-69-0) Server no [Windows"](#page-69-0) na página 62.

### **Arquivos de Resposta de Gabarito para Instalação de Servidor Único**

Para uma instalação de servidor único, modifique o arquivo de resposta do modelo apropriado:

**AIX** aix\_single\_server.rsp

**Linux** linux\_single\_server.rsp

**Solaris**

solaris single server.rsp

```
Windows
```
win single server.rsp

### **Os arquivos de resposta de modelo para a instalação de dois servidores**

Para uma instalação de dois servidores, modifique o arquivo de resposta do modelo apropriado para o servidor com o crawler, índice e componentes de procura:

AIX aix two server full.rsp

Linux linux two server full.rsp

**Solaris**

solaris two server full.rsp

#### **Windows**

win two server full.rsp

Para o servidor com o segundo componente de procura, modifique um destes arquivos:

**AIX** aix\_search\_server.rsp

**Linux** linux\_search\_server.rsp

**Solaris**

solaris\_search\_server.rsp

**Windows**

win search server.rsp

### **Arquivos de Resposta do Modelo para a Instalação de Quatro Servidores**

Para uma instalação de quatro servidores, modifique os arquivos de resposta do modelo apropriado para o índice, crawler e componentes de procura. É possível reutilizar o arquivo de resposta para o componente de procura pois você instala um componente de procura em dois servidores diferentes.

AIX aix index server.rsp aix crawler server.rsp aix search server.rsp Linux linux index server.rsp linux\_crawler\_server.rsp

linux\_search\_server.rsp

#### **Solaris**

```
solaris_index_server.rsp
solaris_crawler_server.rsp
solaris_search_server.rsp
```
#### **Windows**

win\_index\_server.rsp win\_crawler\_server.rsp win\_search\_server.rsp

### **Conceitos relacionados**

"Modos de [Instalação:](#page-23-0) Gráfico, Silencioso e de Texto" na página 16

## <span id="page-28-0"></span>**Fazendo Upgrade para o OmniFind Enterprise Edition, Versão 8.5**

Você pode fazer upgrade apenas do OmniFind Enterprise Edition, Versão 8.4 para Versão 8.5.

Se você estiver utilizando atualmente o OmniFind Enterprise Edition, Versão 8.3, deverá primeiro fazer upgrade de seu sistema de procura corporativa para a Versão 8.4. Em seguida, é possível fazer upgrade para o OmniFind Enterprise Edition, Versão 8.5.

Não é possível fazer upgrade para uma configuração diferente do sistema:

- v Se você executar atualmente a procura corporativa em um único servidor, deverá instalar o novo software em um único servidor.
- v Se você executar atualmente a procura corporativa em uma configuração de dois servidores, deverá instalar o novo software em dois servidores.
- v Se você executar atualmente a procura corporativa em uma configuração de quatro servidores, deverá instalar o novo software em quatro servidores.

Existem diferentes caminhos que podem ser utilizados para fazer upgrade para o OmniFind Enterprise Edition, Versão 8.5. O caminho escolhido depende das versões do software obrigatório e opcional instaladas em seu sistema e se você utiliza o WebSphere Application Server para finalidades que não são de procura corporativa.

**Importante:** Documentos que sofreram crawl mas não foram analisados não são migrados quando você instala a versão 8.5. Utilize o console de administração da procura corporativa para monitorar o analisador e assegurar que não existe nenhum documento para ser analisado antes de você executar o programa de instalação do OmniFind Enterprise Edition, Versão 8.5.

#### **Conceitos relacionados**

Fazendo Backup e [Restaurando](http://publib.boulder.ibm.com/infocenter/discover/v8r5m0/index.jsp?topic=/com.ibm.discovery.es.ad.doc/administering/iiysabackup.htm) um Sistema de Procura Corporativa

[Administração](http://publib.boulder.ibm.com/infocenter/discover/v8r5m0/index.jsp?topic=/com.ibm.discovery.es.ad.doc/administering/iiysaadmtask.htm) do Sistema de Procura Corporativa

Efetuando Login no [Administration](http://publib.boulder.ibm.com/infocenter/discover/v8r5m0/index.jsp?topic=/com.ibm.discovery.es.ad.doc/administering/iiysatlogin.htm) Console

#### **Tarefas relacionadas**

"Tarefas [Pós-instalação"](#page-50-0) na página 43

### **Removendo Versões Mais Antigas do WebSphere Application Server**

Se você utilizar o WebSphere Application Server apenas para procura corporativa, poderá remover versões mais antigas desse software após fazer upgrade para o OmniFind Enterprise Edition, Versão 8.5.

Se você utilizar uma versão mais antiga do WebSphere Application Server, que é suportada pelo OmniFind Enterprise Edition, Versão 8.5, (como a Versão 5.1.1, 5.1.1.3 ou 6.0.2) e utilizar o WebSphere Application Server apenas para procura

<span id="page-29-0"></span>corporativa, pode ser que queira fazer upgrade para o WebSphere Application Server, Versão 6.1, antes de executar o programa de instalação para procura corporativa.

Você pode continuar a utilizar essas versões mais antigas do WebSphere Application Server com o OmniFind Enterprise Edition, Versão 8.5. Para beneficiar-se do desempenho e de outros aprimoramentos, no entanto, talvez você queira fazer upgrade do WebSphere Application Server quando fizer upgrade de seu sistema de procura corporativa.

Para upgrade de seu sistema de procura corporativa:

1. Instale o WebSphere Application Server Versão 6.1. Certifique-se de instalar o software básico e o software complementar (IBM HTTP Server e o Plug-in do WebSphere Application Server). O software WebSphere Application Server necessário está incluído no pacote do OmniFind Enterprise Edition, Versão 8.5.

Para obter informações sobre como fazer upgrade para a Versão 6.1, consulte o centro de informações do WebSphere [Application](http://publib.boulder.ibm.com/infocenter/wasinfo/v6r1/index.jsp?topic=/com.ibm.websphere.base.doc/info/aes/ae/welc6topmigrating.html) Server.

2. Execute o programa de instalação do OmniFind Enterprise Edition, Versão 8.5 para fazer upgrade de seu sistema de procura corporativa.

**Restrição:** Você deve utilizar o método gráfico ou silencioso para instalar o software de procura corporativa, para que possa especificar os caminhos para o WebSphere Application Server, Versão 6.1. Você não pode utilizar o modo do console para fazer upgrade de seu sistema.

3. Após o software da procura corporativa ser instalado, você pode remover o software WebSphere Application Server mais antigo de seu sistema.

**Conceitos relacionados**

"Instalação da Procura [Corporativa"](#page-8-0) na página 1

**Tarefas relacionadas**

"Planejando a Instalação da Procura [Corporativa"](#page-10-0) na página 3

## **Utilizando o WebSphere Application Server para Aplicativos de Procura Não-corporativa**

Se você utilizar o WebSphere Application Server para aplicativos diferentes daqueles para procura corporativa, pode querer fazer upgrade para o WebSphere Application Server, Versão 6.1 e migrar seus aplicativos para esta nova versão.

Você pode continuar a utilizar o WebSphere Application Server, Versão 5.1.1, 5.1.1.3 e 6.0.2 com o OmniFind Enterprise Edition, Versão 8.5. No entanto, para beneficiar-se do desempenho e de outros aprimoramentos, talvez você queira fazer upgrade para o WebSphere Application Server, Versão 6.1.

Para upgrade de seu sistema de procura corporativa:

1. Faça upgrade para o WebSphere Application Server, Versão 6.1. Certifique-se de instalar o software básico e o software complementar (IBM HTTP Server e o Plug-in do WebSphere Application Server). O software WebSphere Application Server necessário está incluído no pacote do OmniFind Enterprise Edition, Versão 8.5.

Para obter informações sobre como fazer upgrade para a Versão 6.1, consulte o centro de informações do WebSphere [Application](http://publib.boulder.ibm.com/infocenter/wasinfo/v6r1/index.jsp?topic=/com.ibm.websphere.base.doc/info/aes/ae/welc6topmigrating.html) Server.

2. Migre todos os outros aplicativos da versão anterior do WebSphere Application Server para a Versão 6.1.

<span id="page-30-0"></span>3. Execute o programa de instalação do OmniFind Enterprise Edition, Versão 8.5 para fazer upgrade de seu sistema de procura corporativa.

**Restrição:** Você deve utilizar o método gráfico ou silencioso para instalar o software de procura corporativa, para que possa especificar os caminhos para o WebSphere Application Server, Versão 6.1. Você não pode utilizar o modo do console para fazer upgrade de seu sistema.

**Importante:** Se você utilizar o WebSphere Application Server, Versão 6.0.2, no Solaris, o programa de instalação detecta somente que o software WebSphere Application Server básico está instalado. Os caminhos de instalação sugeridos para o IBM HTTP Server e o Plug-in do WebSphere Application Server podem não estar corretos. Para evitar um aviso para instalar o WebSphere Application Server, confirme que esses caminhos estão corretos quando executar o programa de instalação.

4. Após o software da procura corporativa ser instalado, você pode remover o software WebSphere Application Server mais antigo de seu sistema. Se você instalou o WebSphere Application Server Network Deployment (Deployment Manager), poderá removê-lo de seu sistema também.

#### **Conceitos relacionados**

"Instalação da Procura [Corporativa"](#page-8-0) na página 1

#### **Tarefas relacionadas**

"Planejando a Instalação da Procura [Corporativa"](#page-10-0) na página 3

## **Atualizando Coletas após o Upgrade da Procura Corporativa**

Para alavancar totalmente os aprimoramentos no produto, você dever efetuar novo crawl, reanalisar e reindexar todos os documentos em suas coletas após o upgrade para o OmniFind Enterprise Edition, Versão 8.5.

Quando os documentos processados com uma versão anterior do OmniFind Enterprise Edition são indexados e procurados, os resultados da procura podem ser afetados. Isto é especialmente importante para coletas que utilizam o mecanismo de tokenização n-gram, mas também é verdadeiro para coletas que utilizam tokenização padrão.

#### **Conceitos relacionados**

[Administração](http://publib.boulder.ibm.com/infocenter/discover/v8r5m0/index.jsp?topic=/com.ibm.discovery.es.ad.doc/administering/iiysaadmtask.htm) do Sistema de Procura Corporativa

Efetuando Login no [Administration](http://publib.boulder.ibm.com/infocenter/discover/v8r5m0/index.jsp?topic=/com.ibm.discovery.es.ad.doc/administering/iiysatlogin.htm) Console

#### **Referências relacionadas**

"Requisitos de [Configuração](#page-51-0) do Crawler" na página 44

## <span id="page-32-0"></span>**Instalando a Procura Corporativa**

Antes de instalar o OmniFind Enterprise Edition, assegure-se de que o sistema operacional seja compatível e possua as atualizações corretas; determine quantos servidores você deseja instalar e qual método de instalação deve ser utilizado.

Preencha o formulário de informações sobre a instalação para assegurar que você possui as informações necessárias disponíveis antes de iniciar o programa de instalação.

#### **Conceitos relacionados**

"Visão Geral de Instalação de Servidor Único"

"Visão Geral da Instalação de Dois [Servidores"](#page-35-0) na página 28

"Visão Geral da Instalação de Quatro [Servidores"](#page-41-0) na página 34

"Fazendo Upgrade para o OmniFind [Enterprise](#page-28-0) Edition, Versão 8.5" na página [21](#page-28-0)

### **Tarefas relacionadas**

"Removendo a Procura [Corporativa"](#page-64-0) na página 57

#### **Referências relacionadas**

["Formulário](#page-21-0) de Informações sobre a Instalação" na página 14

["Resolução](#page-66-0) de Problemas da Instalação" na página 59

"Requisitos de [Configuração](#page-51-0) do Crawler" na página 44

### **Visão Geral de Instalação de Servidor Único**

Para uma instalação de servidor único, instale todos os softwares de pré-requisito e o OmniFind Enterprise Edition em um servidor único.

#### **Novas Instalações**

O programa de instalação do OmniFind Enterprise Edition instala o centro de informações e o IBM WebSphere Application Server, Versão 6.1 a menos que você deseje instalar estes produtos manualmente ou já tenha instalado estes produtos. Uma segunda instância do WebSphere Application Server, Versão 6.1 não será instalada.

Para o WebSphere Application Server, o programa de instalação instala o produto base Versão 6.1, o IBM HTTP Server e o componente de plug-in do WebSphere Application Server.

Se você preferir instalar manualmente o WebSphere Application Server, deverá instalar o WebSphere Application Server base, o IBM HTTP Server e o componente de plug-in do WebSphere Application Server. Para obter informações sobre a instalação manual, consulte o centro de informações do WebSphere [Application](http://publib.boulder.ibm.com/infocenter/wasinfo/v6r1/) [Server](http://publib.boulder.ibm.com/infocenter/wasinfo/v6r1/) .

### **Instalações de Upgrade**

Você deve fazer upgrade a partir de uma configuração de servidor único do OmniFind Enterprise Edition, Versão 8.4.

<span id="page-33-0"></span>Para beneficiar-se do desempenho e de outros aprimoramentos, talvez você queira fazer upgrade para o WebSphere Application Server, Versão 6.1 antes instalar o OmniFind Enterprise Edition, Versão 8.5.

#### **Tarefas relacionadas**

"Tarefas [Pós-instalação"](#page-50-0) na página 43

#### **Referências relacionadas**

["Formulário](#page-21-0) de Informações sobre a Instalação" na página 14

["Resolução](#page-66-0) de Problemas da Instalação" na página 59

"Requisitos de [Configuração](#page-51-0) do Crawler" na página 44

## **Instalando a Procura Corporativa em um Único Servidor**

Utilize a barra de lançamento de instalação para instalar o OmniFind Enterprise Edition e outro software necessário em um servidor.

#### **Procedimento**

Para instalar um sistema de procura corporativa em um servidor único:

1. A partir do CD do produto ou da imagem de distribuição eletrônica, execute o arquivo de configuração apropriado para o seu sistema operacional iniciar o assistente de instalação:

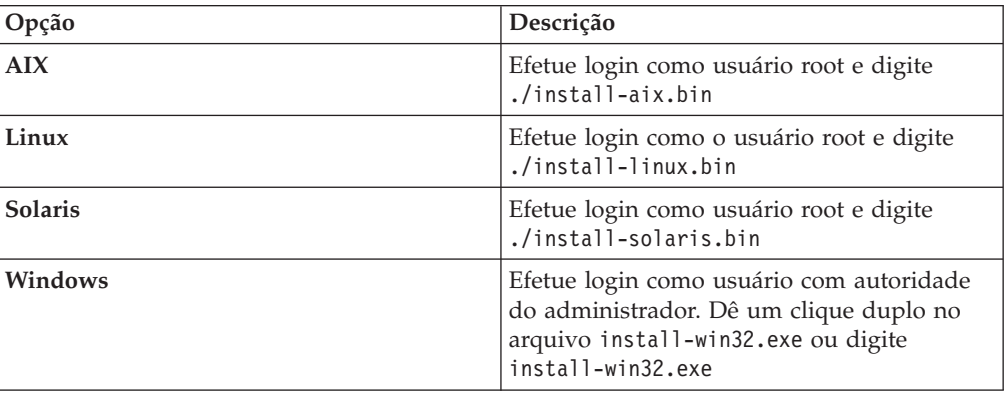

- 2. Na barra de lançamento de instalação, clique em **Instalar Produtos**.
- 3. Siga as instruções no assistente de instalação. Utilize as seguintes diretrizes conforme fizer seleções e especificar opções para o sistema.
	- v Ao especificar o ID do usuário e a senha do administrador da procura corporativa, selecione a opção para criar um novo ID e senha se o ID do usuário não existe e você deseja que o assistente de instalação o crie. Se o ID do usuário já existir no sistema operacional, selecione a opção para utilizar um usuário existente. Os exemplos neste documento utilizam esadmin para o ID de usuário e senha do administrador da procura corporativa.
	- v No AIX, Linux ou Solaris, se você não aceitar os caminhos padrão para os diretórios de instalação e de dados, certifique-se de que os caminhos que especificar não contenham espaços nos nomes dos caminhos.
	- v Clique em **Instalação de Servidor Único** quando visualizar o aviso para o tipo de sistema a ser instalado.
	- v Ao selecionar o modelo de memória, especifique um tamanho de configuração de memória pequeno, médio ou grande para a instalação. Selecione o maior tamanho que você vai precisar.
- Se o WebSphere Information Integrator Content Edition ainda não estiver instalado, você pode selecionar a opção para instalar o WebSphere Information Integrator Content Edition, Versão 8.4. Se você instalar esse software, poderá incluir origens de dados que estão disponíveis através do crawler do Content Edition para o seu índice procurável.
- v Se o WebSphere Application Server ainda não estiver instalado, selecione a opção para permitir que o programa de instalação instale a Versão 6.1. Normalmente, você pode aceitar os valores padrão para instalar o software WebSphere Application Server base, o IBM HTTP Server e o Plug-in do WebSphere Application Server Plug-in.

Se uma versão compatível do WebSphere Application Server estiver instalada, selecione a opção para utilizar a instalação existente. Verifique se os caminhos de instalação exibidos, as portas e o nome do servidor IBM HTTP estão corretos para a sua instalação do WebSphere Application Server.

**Importante:** Se você utilizar o WebSphere Application Server, Versão 6.0.2 no Solaris, o programa de instalação detecta somente que o software WebSphere Application Server software base está instalado. Os caminhos de instalação sugeridos para o IBM HTTP Server e o Plug-in do WebSphere Application Server podem não estar corretos. Para evitar um aviso para instalar o WebSphere Application Server, confirme que esses caminhos estão corretos antes de continuar com o programa de instalação. Por exemplo:

/opt/IBM/WebSphere/Plugins/ /opt/IBMIHS/

- v Quando duas páginas que mostram as designações de porta do WebSphere Application Server padrão são exibidas, certifique-se de que as portas não conflitem com portas que já estão designadas a outros aplicativos nesse computador.
- No Windows, você pode especificar se deseja executar o WebSphere Application Server e o IBM HTTP Server como serviços. O ID e a senha do usuário especificados para executar o serviço devem ter privilégios de administrador do Windows, para agir como parte do sistema operacional e para efetuar logon como um serviço.
- 4. Na página de resumo, reveja as opções que selecionou e clique em **Instalar**, para iniciar a instalação do software.
- 5. Se você selecionou a opção para instalar o WebSphere Application Server, insira o CD ou especifique o caminho para a imagem de distribuição eletrônica. Após o software WebSphere Application Server base ser instalado, o assistente avisa para você inserir o CD ou especificar o caminho para o software complementar (o IBM HTTP Server e o Plug-in do WebSphere Application Server).

No Windows, você deve suprimir o recurso de execução automática se inserir os CDs. Para suprimir a execução automática, mantenha pressionada a tecla Shift enquanto insere os CDs.

6. Se você selecionou a opção para instalar o WebSphere Information Integrator Content Edition, insira o CD ou especifique o caminho para a imagem de distribuição eletrônica.

No Windows, você deve suprimir o recurso de execução automática se inserir o CD. Para remover a execução automática, mantenha pressionada a tecla Shift enquanto insere o CD.

7. Após o software da procura corporativa ser instalado, você vê mensagens sobre aplicativos que estão sendo implementados no WebSphere Application Server. Após todo o software ser instalado, clique nas páginas de resultados, para confirmar que a instalação de diversos componentes foi bem-sucedida. Você

também pode selecionar uma opção para executar o programa First Steps automaticamente quando o computador é reiniciado.

- <span id="page-35-0"></span>8. No Windows, reinicie o computador.
- 9. Opcional: Para verificar a instalação, inicie o programa First Steps. Se você selecionou a opção para iniciar o programa First Steps quando o assistente de instalação foi concluído, o programa First Steps será iniciado automaticamente quando o computador for reiniciado.

#### **Conceitos relacionados**

["Diretórios](#page-19-0) de Instalação e de Dados" na página 12

"ID do [Administrador](#page-19-0) e Senha da Procura Corporativa" na página 12

"Integração com o WebSphere [Information](#page-17-0) Integrator Content Edition" na [página](#page-17-0) 10

"Modelos de Memória para Procura [Corporativa"](#page-13-0) na página 6

#### **Tarefas relacionadas**

"Tarefas [Pós-instalação"](#page-50-0) na página 43

["Iniciando](#page-59-0) o Programa First Steps" na página 52

"Iniciando um Sistema de Procura [Corporativa"](#page-58-0) na página 51

#### **Referências relacionadas**

["Formulário](#page-21-0) de Informações sobre a Instalação" na página 14

"Requisitos de [Configuração](#page-51-0) do Crawler" na página 44

### **Visão Geral da Instalação de Dois Servidores**

Uma instalação de dois servidores é semelhante à instalação de um único servidor, exceto que você instala um componente de procura adicional em um segundo servidor para suporte a failover.

Utilize uma configuração de dois servidores para maior escalabilidade, especialmente se você tiver vários usuários que procuraram uma pequena quantidade de dados ou dados estáticos.

#### **Novas Instalações**

O programa de instalação do OmniFind Enterprise Edition instala o centro de informações e o IBM WebSphere Application Server, Versão 6.1 a menos que você deseje instalar estes produtos manualmente ou já tenha instalado estes produtos. Uma segunda instância do WebSphere Application Server, Versão 6.1 não será instalada.

Para o WebSphere Application Server, o programa de instalação instala o produto base Versão 6.1, o IBM HTTP Server e o componente de plug-in do WebSphere Application Server.

Se você preferir instalar manualmente o WebSphere Application Server, deverá instalar o WebSphere Application Server base, o IBM HTTP Server e o componente de plug-in do WebSphere Application Server. Para obter informações sobre a instalação manual, consulte o centro de informações do WebSphere [Application](http://publib.boulder.ibm.com/infocenter/wasinfo/v6r1/) [Server](http://publib.boulder.ibm.com/infocenter/wasinfo/v6r1/) .
### **Instalações de Upgrade**

Você deve fazer upgrade a partir de uma configuração de dois servidores do OmniFind Enterprise Edition, Versão 8.4.

Para beneficiar-se do desempenho e de outros aprimoramentos, talvez você queira fazer upgrade para o WebSphere Application Server, Versão 6.1 antes instalar o OmniFind Enterprise Edition, Versão 8.5.

### **Tarefas relacionadas**

"Tarefas [Pós-instalação"](#page-50-0) na página 43

#### **Referências relacionadas**

["Formulário](#page-21-0) de Informações sobre a Instalação" na página 14

["Resolução](#page-66-0) de Problemas da Instalação" na página 59

"Requisitos de [Configuração](#page-51-0) do Crawler" na página 44

# **Instalando o Crawler, Índice e Componentes de Procura para uma Instalação de Dois Servidores**

Utilize a barra de lançamento da instalação para instalar o crawler, índice e servidor de procura em um único computador. Em seguida, instale um servidor de procura redundante em um computador separado.

#### **Antes de Começar**

Se você não utilizou o formulário de informações de instalação, esteja preparado para registrar as seguintes informações quando executar o programa de instalação. Você deve ter essas informações disponíveis ao instalar o segundo servidor de procura:

- v O ID e a senha do administrador da procura corporativa. O ID e a senha do administrador devem ser os mesmos em ambos os servidores de procura corporativa.
- v O caminho completo do diretório de instalação e do diretório de dados. O diretório de instalação deve ser o mesmo em ambos os servidores de procura corporativa.
- v A porta para o armazém de dados da procura corporativa.
- v O modelo de memória pequeno, médio ou grande que você deseja instalar para esse sistema.
- v O nome do host e a porta para o servidor de procura.
- A porta para o servidor HTTP.

#### **Procedimento**

Para instalar um sistema de procura corporativa no primeiro servidor em uma configuração de dois servidores:

1. A partir do CD do produto ou da imagem de distribuição eletrônica, execute o arquivo de configuração apropriado para o seu sistema operacional iniciar o assistente de instalação:

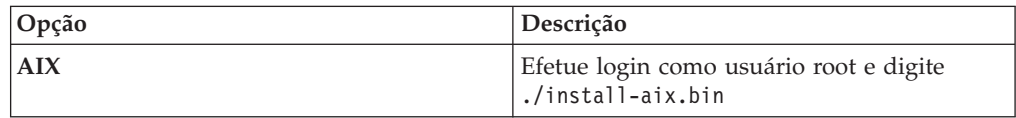

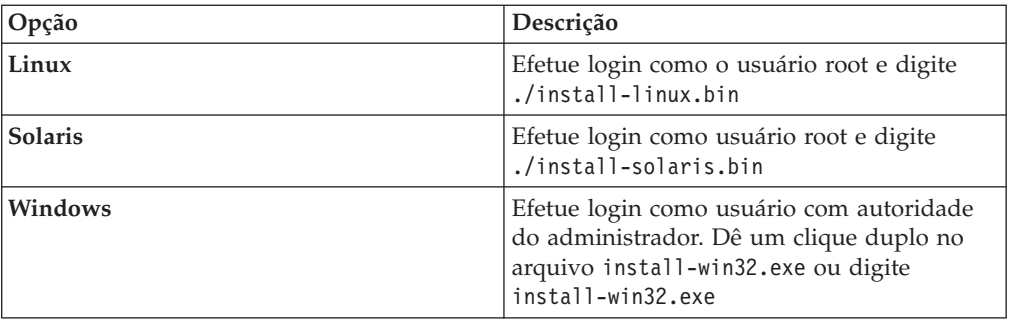

- 2. Na barra de lançamento de instalação, clique em **Instalar Produtos**.
- 3. Siga as instruções no assistente de instalação. Utilize as seguintes diretrizes conforme fizer seleções e especificar opções para o sistema.
	- v Ao especificar o ID do usuário e a senha do administrador da procura corporativa, selecione a opção para criar um novo ID e senha se o ID do usuário não existe e você deseja que o assistente de instalação o crie. Se o ID do usuário já existir no sistema operacional, selecione a opção para utilizar um usuário existente. Os exemplos neste documento utilizam esadmin para o ID de usuário e senha do administrador da procura corporativa.
	- v No AIX, Linux ou Solaris, se você não aceitar os caminhos padrão para os diretórios de instalação e de dados, certifique-se de que os caminhos que especificar não contenham espaços nos nomes dos caminhos.
	- v Clique em **Instalação de Dois Servidores** quando visualizar o aviso para o tipo de sistema a ser instalado e, em seguida, clique em **Instalação de Dois Servidores - Crawler, Índice e Servidor de Procura**.
	- v Ao selecionar o modelo de memória, especifique um tamanho de configuração de memória pequeno, médio ou grande para a instalação. Selecione o maior tamanho que você vai precisar.
	- Se o WebSphere Information Integrator Content Edition ainda não estiver instalado, você pode selecionar a opção para instalar o WebSphere Information Integrator Content Edition, Versão 8.4. Se você instalar esse software, poderá incluir origens de dados que estão disponíveis através do crawler do Content Edition para o seu índice procurável.
	- Se o WebSphere Application Server ainda não estiver instalado, selecione a opção para permitir que o programa de instalação instale a Versão 6.1. Normalmente, você pode aceitar os valores padrão para instalar o software WebSphere Application Server base, o IBM HTTP Server e o Plug-in do WebSphere Application Server Plug-in.

Se uma versão compatível do WebSphere Application Server estiver instalada, selecione a opção para utilizar a instalação existente. Verifique se os caminhos de instalação exibidos, as portas e o nome do servidor IBM HTTP estão corretos para a sua instalação do WebSphere Application Server.

**Importante:** Se você utilizar o WebSphere Application Server, Versão 6.0.2 no Solaris, o programa de instalação detecta somente que o software WebSphere Application Server software base está instalado. Os caminhos de instalação sugeridos para o IBM HTTP Server e o Plug-in do WebSphere Application Server podem não estar corretos. Para evitar um aviso para instalar o WebSphere Application Server, confirme que esses caminhos estão corretos antes de continuar com o programa de instalação. Por exemplo:

/opt/IBM/WebSphere/Plugins/ /opt/IBMIHS/

- v Quando duas páginas que mostram as designações de porta do WebSphere Application Server padrão são exibidas, certifique-se de que as portas não conflitem com portas que já estão designadas a outros aplicativos nesse computador.
- No Windows, você pode especificar se deseja executar o WebSphere Application Server e o IBM HTTP Server como serviços. O ID e a senha do usuário especificados para executar o serviço devem ter privilégios de administrador do Windows, para agir como parte do sistema operacional e para efetuar logon como um serviço.
- 4. Na página de resumo, reveja as opções que selecionou e clique em **Instalar**, para iniciar a instalação do software.
- 5. Se você selecionou a opção para instalar o WebSphere Application Server, insira o CD ou especifique o caminho para a imagem de distribuição eletrônica. Após o software WebSphere Application Server base ser instalado, o assistente avisa para você inserir o CD ou especificar o caminho para o software complementar (o IBM HTTP Server e o Plug-in do WebSphere Application Server).

No Windows, você deve suprimir o recurso de execução automática se inserir os CDs. Para suprimir a execução automática, mantenha pressionada a tecla Shift enquanto insere os CDs.

6. Se você selecionou a opção para instalar o WebSphere Information Integrator Content Edition, insira o CD ou especifique o caminho para a imagem de distribuição eletrônica.

No Windows, você deve suprimir o recurso de execução automática se inserir o CD. Para remover a execução automática, mantenha pressionada a tecla Shift enquanto insere o CD.

- 7. Após o software da procura corporativa ser instalado, você vê mensagens sobre aplicativos que estão sendo implementados no WebSphere Application Server. Após todo o software ser instalado, clique nas páginas de resultados, para confirmar que a instalação foi bem-sucedida.
- 8. Não selecione a opção para executar o programa First Steps automaticamente quando o computador é reiniciado. Você pode executar o programa First Steps para verificar a instalação depois de instalar o segundo servidor de procura.
- 9. No Windows, reinicie o computador.

### **Conceitos relacionados**

["Diretórios](#page-19-0) de Instalação e de Dados" na página 12

"ID do [Administrador](#page-19-0) e Senha da Procura Corporativa" na página 12

"Integração com o WebSphere [Information](#page-17-0) Integrator Content Edition" na [página](#page-17-0) 10

"Modelos de Memória para Procura [Corporativa"](#page-13-0) na página 6

### **Tarefas relacionadas**

"Tarefas [Pós-instalação"](#page-50-0) na página 43

["Iniciando](#page-59-0) o Programa First Steps" na página 52

"Iniciando um Sistema de Procura [Corporativa"](#page-58-0) na página 51

### **Referências relacionadas**

["Formulário](#page-21-0) de Informações sobre a Instalação" na página 14

# **Instalando o Segundo Servidor de Procura para uma Instalação de Dois Servidores**

Após instalar todos os componentes no primeiro servidor, instale um servidor de procura redundante.

### **Sobre esta Tarefa**

Utilize as informações que você registrou no formulário de informações sobre a instalação ou quando instalou o primeiro servidor de procura corporativa ao instalar um segundo servidor de procura.

#### **Procedimento**

Para instalar um segundo servidor de procura em uma configuração de dois servidores:

1. A partir do CD do produto ou da imagem de distribuição eletrônica, execute o arquivo de configuração apropriado para o seu sistema operacional iniciar o assistente de instalação:

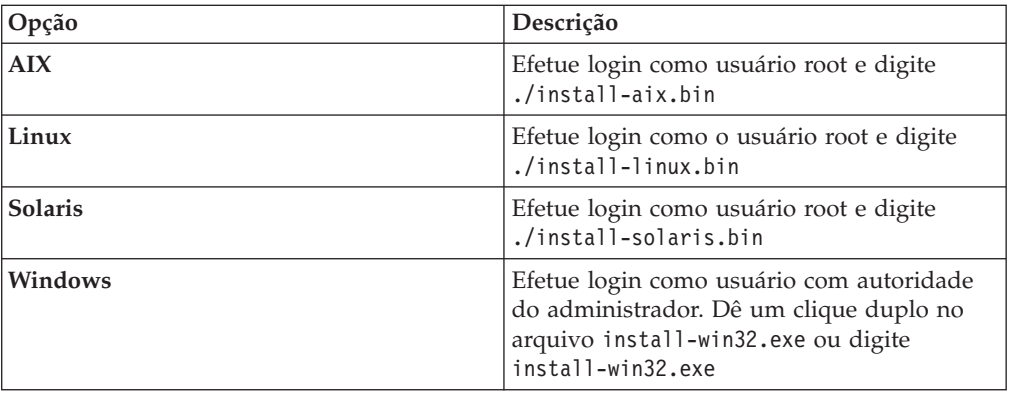

- 2. Na barra de lançamento de instalação, clique em **Instalar Produtos**.
- 3. Siga as instruções no assistente de instalação. Utilize as seguintes diretrizes conforme fizer seleções e especificar opções para o sistema.
	- v Para o ID de usuário e a senha do administrador de procura corporativa, especifique os valores que especificou para o primeiro servidor de procura corporativa. O ID e a senha do administrador devem ser os mesmos em ambos os servidores.
	- Para os diretórios de instalação e de dados, especifique os valores que especificou para o primeiro servidor de procura corporativa. Os diretórios de instalação devem ser os mesmos em ambos os servidores.
	- v Clique em **Instalação de Dois Servidores** quando visualizar o aviso para o tipo de sistema a ser instalado e, em seguida, clique em **Instalação de Dois Servidores - Servidor de Procura**.
	- v Para o modelo de memória, especifique o mesmo valor que especificou para o primeiro servidor de procura corporativa. A configuração de memória deve ser a mesma em ambos os servidores.
	- Se o WebSphere Application Server ainda não estiver instalado, selecione a opção para permitir que o programa de instalação instale a Versão 6.1. Normalmente, você pode aceitar os valores padrão para instalar o software WebSphere Application Server base, o IBM HTTP Server e o Plug-in do WebSphere Application Server Plug-in.

Se uma versão compatível do WebSphere Application Server estiver instalada, selecione a opção para utilizar a instalação existente. Verifique se os caminhos de instalação exibidos, as portas e o nome do servidor IBM HTTP estão corretos para a sua instalação do WebSphere Application Server. **Importante:** Se você utilizar o WebSphere Application Server, Versão 6.0.2 no Solaris, o programa de instalação detecta somente que o software WebSphere Application Server software base está instalado. Os caminhos de instalação sugeridos para o IBM HTTP Server e o Plug-in do WebSphere Application Server podem não estar corretos. Para evitar um aviso para instalar o WebSphere Application Server, confirme que esses caminhos estão corretos antes de continuar com o programa de instalação. Por exemplo:

/opt/IBM/WebSphere/Plugins/ /opt/IBMIHS/

- Quando duas páginas que mostram as designações de porta do WebSphere Application Server padrão são exibidas, certifique-se de que as portas não conflitem com portas que já estão designadas a outros aplicativos nesse computador.
- No Windows, você pode especificar se deseja executar o WebSphere Application Server e o IBM HTTP Server como serviços. O ID e a senha do usuário especificados para executar o serviço devem ter privilégios de administrador do Windows, para agir como parte do sistema operacional e para efetuar logon como um serviço.
- 4. Na página de resumo, reveja as opções que selecionou e clique em **Instalar**, para iniciar a instalação do software.
- 5. Se você selecionou a opção para instalar o WebSphere Application Server, insira o CD ou especifique o caminho para a imagem de distribuição eletrônica. Após o software WebSphere Application Server base ser instalado, o assistente avisa para você inserir o CD ou especificar o caminho para o software complementar (o IBM HTTP Server e o Plug-in do WebSphere Application Server).

No Windows, você deve suprimir o recurso de execução automática se inserir os CDs. Para suprimir a execução automática, mantenha pressionada a tecla Shift enquanto insere os CDs.

- 6. Após o software da procura corporativa ser instalado, você vê mensagens sobre aplicativos que estão sendo implementados no WebSphere Application Server. Após todo o software ser instalado, clique nas páginas de resultados, para confirmar que a instalação de diversos componentes foi bem-sucedida. Você também pode selecionar uma opção para executar o programa First Steps automaticamente quando o computador é reiniciado.
- 7. No Windows, reinicie o computador.
- 8. Opcional: Para verificar a instalação, inicie o programa First Steps.

### **Conceitos relacionados**

["Diretórios](#page-19-0) de Instalação e de Dados" na página 12

"ID do [Administrador](#page-19-0) e Senha da Procura Corporativa" na página 12

"Integração com o WebSphere [Information](#page-17-0) Integrator Content Edition" na [página](#page-17-0) 10

"Modelos de Memória para Procura [Corporativa"](#page-13-0) na página 6

### **Tarefas relacionadas**

"Tarefas [Pós-instalação"](#page-50-0) na página 43

["Iniciando](#page-59-0) o Programa First Steps" na página 52

"Iniciando um Sistema de Procura [Corporativa"](#page-58-0) na página 51

### **Referências relacionadas**

["Formulário](#page-21-0) de Informações sobre a Instalação" na página 14

### **Visão Geral da Instalação de Quatro Servidores**

Para um desempenho máximo nos sistemas de alto volume, é possível instalar a procura corporativa em quatro servidores distribuídos. Em uma configuração de quatro servidores, instale o componente do crawler em um servidor, o componente de índice em um servidor e o componente de procura em dois servidores.

### **Novas Instalações**

O programa de instalação do OmniFind Enterprise Edition instala o centro de informações e o IBM WebSphere Application Server, Versão 6.1 a menos que você deseje instalar estes produtos manualmente ou já tenha instalado estes produtos. Uma segunda instância do WebSphere Application Server, Versão 6.1 não será instalada.

Para o WebSphere Application Server, o programa de instalação instala o produto base Versão 6.1, o IBM HTTP Server e o componente de plug-in do WebSphere Application Server.

Se você preferir instalar manualmente o WebSphere Application Server, deverá instalar o WebSphere Application Server base, o IBM HTTP Server e o componente de plug-in do WebSphere Application Server. Para obter informações sobre a instalação manual, consulte o centro de informações do WebSphere [Application](http://publib.boulder.ibm.com/infocenter/wasinfo/v6r1/) [Server](http://publib.boulder.ibm.com/infocenter/wasinfo/v6r1/) .

### **Instalações de Upgrade**

Você deve fazer upgrade a partir de uma configuração de quatro servidores do OmniFind Enterprise Edition, Versão 8.4.

Para beneficiar-se do desempenho e de outros aprimoramentos, talvez você queira fazer upgrade para o WebSphere Application Server, Versão 6.1 antes instalar o OmniFind Enterprise Edition, Versão 8.5.

### **Arquitetura de Quatro Servidores**

Cada servidor no sistema de procura corporativa é referido por seu nome de componente. Por exemplo, se o componente do crawler estiver instalado em um servidor, esse servidor será chamado de servidor de crawler.

A figura a seguir mostra os quatro servidores e seus componentes. Os conectores do Content Edition são instalados apenas se você escolher instalar o WebSphere Information Integrator Content Edition ao executar o programa de instalação no servidor de crawler.

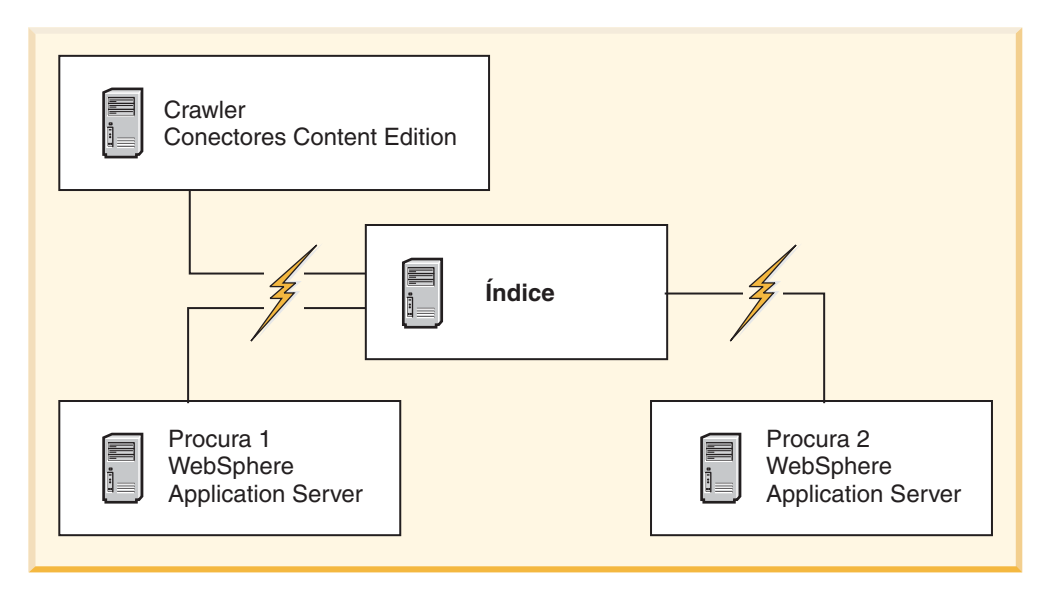

*Figura 5. Quatro Servidores de Procura Corporativa e seus Componentes de Software*

### **Ordem de Instalação**

O servidor de índice age como o servidor de controle para a configuração de quatro servidores. Instale o servidor de índice por último porque os nomes dos hosts e as portas serão necessários para os outros servidores quando você instalar o componente de índice. Além disso, não é possível iniciar os serviços do sistema até que todos os servidores estejam instalados.

Instale e configure os servidores de procura corporativa e o software apropriado na seguinte ordem:

### **1. Servidor de Crawler**

O programa de instalação instala o seguinte software:

- v Componente do crawler da procura corporativa
- Opcional: Conectores do WebSphere Information Integrator Content Edition
- v Scripts de configuração para os seguintes crawlers:
	- Content Edition
	- $-$  DB<sub>2</sub>
	- Domino Document Manager
	- Notes
	- QuickPlace
	- Lista de Valor Inicial
	- Gerenciamento do Conteúdo da Web
	- WebSphere Portal

Para efetuar crawl desses tipos de origens, é necessário executar os scripts de configuração apropriados após o software de procura corporativa ser instalado.

### **2. Servidor de Procura 1**

O programa de instalação instala o seguinte software:

- v Componente de procura da procura corporativa
- WebSphere Application Server, Versão 6.1 (apenas novas instalações)
- IBM HTTP Server (apenas novas instalações)
- Plug-in do WebSphere Application Server (apenas novas instalações)
- v Centro de Informações

### **3. Servidor de Procura 2**

- O programa de instalação instala o seguinte software:
- v Componente de procura da procura corporativa
- WebSphere Application Server, Versão 6.1 (apenas novas instalações)
- IBM HTTP Server (apenas novas instalações)
- v Plug-in do WebSphere Application Server (apenas novas instalações)
- v Centro de Informações

#### **4. Servidor de Índice**

O programa de instalação instala o componente de índice da procura corporativa.

Se todos ou alguns dos softwares requeridos já estiverem instalados no sistema, será necessário ainda assegurar que o software requerido esteja instalado nos servidores da procura corporativa. A conexão com instâncias remotas do WebSphere Application Server não é suportada.

Especifique um nome de usuário e senha para o administrador da procura corporativa para cada componente que instalar. O mesmo nome do usuário e a senha devem ser especificados em cada servidor.

Para auxiliar na instalação, você deve registrar as informações necessárias a serem especificadas para cada servidor. Utilize o formulário de informações sobre a instalação para registrar suas informações.

### **Tarefas relacionadas**

"Tarefas [Pós-instalação"](#page-50-0) na página 43

#### **Referências relacionadas**

["Formulário](#page-21-0) de Informações sobre a Instalação" na página 14

["Resolução](#page-66-0) de Problemas da Instalação" na página 59

"Requisitos de [Configuração](#page-51-0) do Crawler" na página 44

## **Instalando o Servidor de Crawler para uma Instalação de Quatro Servidores**

Você instala o servidor de crawler primeiro, ao instalar a procura corporativa em uma configuração de quatro servidores.

#### **Antes de Começar**

Se você não utilizou o formulário de informações de instalação, esteja preparado para registrar as seguintes informações quando executar o programa de instalação. Você deve ter essas informações disponíveis ao instalar os servidores de procura e o servidor de índice:

- v O ID e a senha do administrador da procura corporativa. O ID do administrador e a senha devem ser os mesmos em todos os servidores de procura corporativa.
- v O caminho completo do diretório de instalação e do diretório de dados. O diretório de instalação deve ser o mesmo em todos os servidores de procura corporativa.
- v A porta para o armazém de dados da procura corporativa.
- v O nome do host e a porta para o servidor de crawler.
- v O modelo de memória pequeno, médio ou grande que você deseja instalar para esse sistema.

### **Procedimento**

Para instalar o servidor de crawler para uma configuração de quatro servidores:

1. A partir do CD do produto ou da imagem de distribuição eletrônica, execute o arquivo de configuração apropriado para o seu sistema operacional iniciar o assistente de instalação:

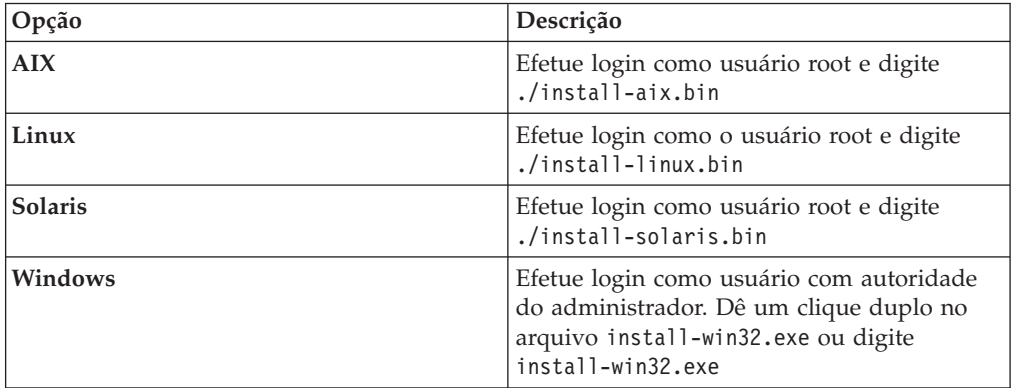

- 2. Na barra de lançamento de instalação, clique em **Instalar Produtos**.
- 3. Siga as instruções no assistente de instalação. Utilize as seguintes diretrizes conforme fizer seleções e especificar opções para o sistema.
	- v Ao especificar o ID do usuário e a senha do administrador da procura corporativa, selecione a opção para criar um novo ID e senha se o ID do usuário não existe e você deseja que o assistente de instalação o crie. Se o ID do usuário já existir no sistema operacional, selecione a opção para utilizar um usuário existente. Os exemplos neste documento utilizam esadmin para o ID de usuário e senha do administrador da procura corporativa.
	- v No AIX, Linux ou Solaris, se você não aceitar os caminhos padrão para os diretórios de instalação e de dados, certifique-se de que os caminhos que especificar não contenham espaços nos nomes dos caminhos.
	- v Clique em **Instalação de Quatro Servidores** quando visualizar o aviso para o tipo de sistema a ser instalado e, em seguida, clique em **Servidor de Crawler**.
	- v Ao selecionar o modelo de memória, especifique um tamanho de configuração de memória pequeno, médio ou grande para a instalação. Selecione o maior tamanho que você vai precisar.
	- Se o WebSphere Information Integrator Content Edition ainda não estiver instalado, você pode selecionar a opção para instalar o WebSphere Information Integrator Content Edition, Versão 8.4. Se você instalar esse software, poderá incluir origens de dados que estão disponíveis através do crawler do Content Edition para o seu índice procurável.
- 4. Na página de resumo, reveja as opções que selecionou e clique em **Instalar**, para iniciar a instalação do software.
- 5. Se você selecionou a opção para instalar o WebSphere Information Integrator Content Edition, insira o CD ou especifique o caminho para a imagem de distribuição eletrônica.

No Windows, você deve suprimir o recurso de execução automática se inserir o CD. Para remover a execução automática, mantenha pressionada a tecla Shift enquanto insere o CD.

- 6. Após o software da procura corporativa ser instalado, clique nas páginas de resultados, para confirmar que a instalação foi bem-sucedida.
- 7. No Windows, reinicie o computador.

### **Conceitos relacionados**

["Diretórios](#page-19-0) de Instalação e de Dados" na página 12

"ID do [Administrador](#page-19-0) e Senha da Procura Corporativa" na página 12

"Integração com o WebSphere [Information](#page-17-0) Integrator Content Edition" na [página](#page-17-0) 10

"Modelos de Memória para Procura [Corporativa"](#page-13-0) na página 6

#### **Tarefas relacionadas**

"Tarefas [Pós-instalação"](#page-50-0) na página 43

["Iniciando](#page-59-0) o Programa First Steps" na página 52

"Iniciando um Sistema de Procura [Corporativa"](#page-58-0) na página 51

#### **Referências relacionadas**

["Formulário](#page-21-0) de Informações sobre a Instalação" na página 14

# **Instalando os Servidores de Procura para uma Instalação de Quatros Servidores**

Você instala os servidores de procura para a procura corporativa nos mesmos computadores onde instalou o WebSphere Application Server.

#### **Antes de Começar**

Se você não utilizou o formulário de informações de instalação, esteja preparado para registrar as seguintes informações quando executar o programa de instalação. Você deve ter essas informações disponíveis ao instalar o servidor de índice:

- v O ID e a senha do administrador da procura corporativa. O ID e a senha do administrador devem ser os mesmos em ambos os servidores de procura corporativa.
- v O caminho completo do diretório de instalação e do diretório de dados. O diretório de instalação deve ser o mesmo em ambos os servidores de procura corporativa.
- v O modelo de memória pequeno, médio ou grande que você deseja instalar para esse sistema.
- v O nome do host e a porta para o servidor de procura.
- v A porta para o servidor HTTP.

#### **Sobre esta Tarefa**

Os avisos exibidos durante a instalação variam dependendo de como o sistema está atualmente configurado.

#### **Procedimento**

Para instalar dois servidores de procura para uma configuração de quatro servidores, execute as seguintes etapas nos dois computadores:

1. A partir do CD do produto ou da imagem de distribuição eletrônica, execute o arquivo de configuração apropriado para o seu sistema operacional iniciar o assistente de instalação:

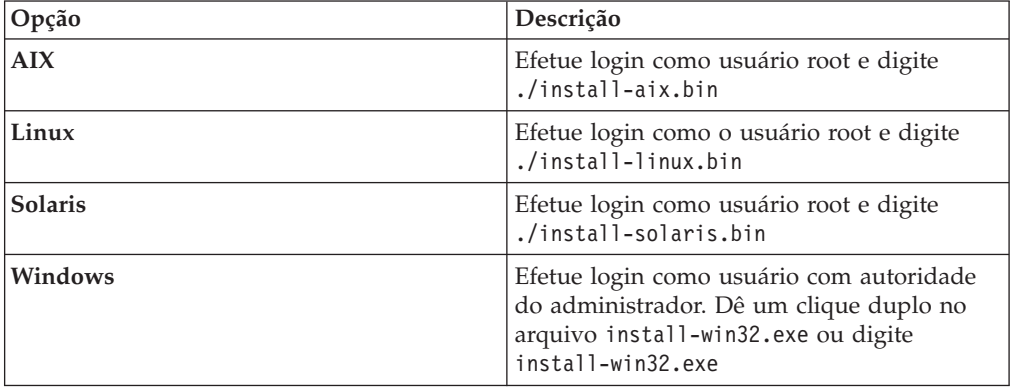

- 2. Na barra de lançamento de instalação, clique em **Instalar Produtos**.
- 3. Siga as instruções no assistente de instalação. Utilize as seguintes diretrizes conforme fizer seleções e especificar opções para o sistema.
	- v Para o ID de usuário e a senha do administrador de procura corporativa, especifique os valores que especificou para o servidor de crawler. O ID do administrador e a senha devem ser os mesmos em todos os servidores de procura corporativa.
	- v Para os diretórios de instalação e de dados, especifique os valores que especificou para o servidor de crawler. Os diretórios de instalação devem ser os mesmos em todos os servidores de procura corporativa.
	- v Clique em **Instalação de Quatro Servidores** quando visualizar o aviso para o tipo de sistema a ser instalado e, em seguida, clique em **Servidor de Procura**.
	- v Para o modelo de memória, especifique o mesmo valor que especificou para o servidor de crawler. A configuração de memória deve ser a mesma em todos os servidores de procura corporativa.
	- v Se o WebSphere Application Server ainda não estiver instalado, selecione a opção para permitir que o programa de instalação instale a Versão 6.1. Normalmente, você pode aceitar os valores padrão para instalar o software WebSphere Application Server base, o IBM HTTP Server e o Plug-in do WebSphere Application Server Plug-in.

Se uma versão compatível do WebSphere Application Server estiver instalada, selecione a opção para utilizar a instalação existente. Verifique se os caminhos de instalação exibidos, as portas e o nome do servidor IBM HTTP estão corretos para a sua instalação do WebSphere Application Server.

**Importante:** Se você utilizar o WebSphere Application Server, Versão 6.0.2 no Solaris, o programa de instalação detecta somente que o software WebSphere Application Server software base está instalado. Os caminhos de instalação sugeridos para o IBM HTTP Server e o Plug-in do WebSphere Application Server podem não estar corretos. Para evitar um aviso para instalar o WebSphere Application Server, confirme que esses caminhos estão corretos antes de continuar com o programa de instalação. Por exemplo:

/opt/IBM/WebSphere/Plugins/ /opt/IBMIHS/

- v Quando duas páginas que mostram as designações de porta do WebSphere Application Server padrão são exibidas, certifique-se de que as portas não conflitem com portas que já estão designadas a outros aplicativos nesse computador.
- No Windows, você pode especificar se deseja executar o WebSphere Application Server e o IBM HTTP Server como serviços. O ID e a senha do usuário especificados para executar o serviço devem ter privilégios de administrador do Windows, para agir como parte do sistema operacional e para efetuar logon como um serviço.
- 4. Na página de resumo, reveja as opções que selecionou e clique em **Instalar**, para iniciar a instalação do software.
- 5. Se você selecionou a opção para instalar o WebSphere Application Server, insira o CD ou especifique o caminho para a imagem de distribuição eletrônica. Após o software WebSphere Application Server base ser instalado, o assistente avisa para você inserir o CD ou especificar o caminho para o software complementar (o IBM HTTP Server e o Plug-in do WebSphere Application Server).

No Windows, você deve suprimir o recurso de execução automática se inserir os CDs. Para suprimir a execução automática, mantenha pressionada a tecla Shift enquanto insere os CDs.

- 6. Após o software da procura corporativa ser instalado, você vê mensagens sobre aplicativos que estão sendo implementados no WebSphere Application Server. Após todo o software ser instalado, clique nas páginas de resultados, para confirmar que a instalação foi bem-sucedida.
- 7. No Windows, reinicie o computador.

### **Conceitos relacionados**

["Diretórios](#page-19-0) de Instalação e de Dados" na página 12

"ID do [Administrador](#page-19-0) e Senha da Procura Corporativa" na página 12

"Integração com o WebSphere [Information](#page-17-0) Integrator Content Edition" na [página](#page-17-0) 10

"Modelos de Memória para Procura [Corporativa"](#page-13-0) na página 6

### **Tarefas relacionadas**

"Tarefas [Pós-instalação"](#page-50-0) na página 43

["Iniciando](#page-59-0) o Programa First Steps" na página 52

"Iniciando um Sistema de Procura [Corporativa"](#page-58-0) na página 51

#### **Referências relacionadas**

["Formulário](#page-21-0) de Informações sobre a Instalação" na página 14

# **Instalando o Servidor de Índice para uma Instalação de Quatro Servidores**

Ao instalar o servidor de índice, você deve fornecer informações sobre os servidores de crawler e de procura, bem como o seu software obrigatório.

#### **Sobre esta Tarefa**

Utilize as informações que você registrou no formulário de informações sobre a instalação ou quando instalou o servidor de crawler e servidores de procura ao instalar o componente de índice.

#### **Procedimento**

Para instalar o servidor de índice para uma configuração de quatro servidores:

1. A partir do CD do produto ou da imagem de distribuição eletrônica, execute o arquivo de configuração apropriado para o seu sistema operacional iniciar o assistente de instalação:

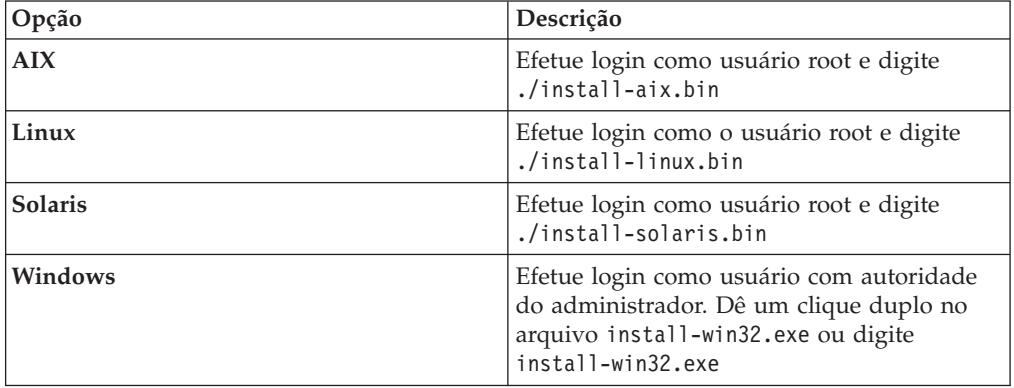

- 2. Na barra de lançamento de instalação, clique em **Instalar Produtos**.
- 3. Siga as instruções no assistente de instalação. Utilize as seguintes diretrizes conforme fizer seleções e especificar opções para o sistema.
	- v Para o ID de usuário e a senha do administrador de procura corporativa, especifique os valores que especificou para o servidor de crawler. O ID do administrador e a senha devem ser os mesmos em todos os servidores de procura corporativa.
	- v Para os diretórios de instalação e de dados, especifique os valores que especificou para o servidor de crawler. Os diretórios de instalação devem ser os mesmos em todos os servidores de procura corporativa.
	- v Clique em **Instalação de Quatro Servidores** quando visualizar o aviso para o tipo de sistema a ser instalado e, em seguida, clique em **Servidor de Índice**.
	- v Para o modelo de memória, especifique o mesmo valor que especificou para o servidor de crawler. A configuração de memória deve ser a mesma em todos os servidores de procura corporativa.
- 4. Forneça as seguintes informações nos campos apropriados. Durante a instalação você pode ver outros prompts dependendo da configuração de seu sistema.
	- v O nome do host e a porta para o servidor de crawler
	- v Diretório de dados para o servidor de crawler
	- v Porta para o armazém de dados da procura corporativa no servidor de crawler
	- v Nome do host e porta para cada servidor de procura
	- v Diretório de dados para cada servidor de procura
	- v Porta do servidor HTTP para cada servidor de procura
	- v Nome do host e porta para o servidor de índice
- 5. Após o software da procura corporativa ser instalado, clique nas páginas de resultados, para confirmar que a instalação foi bem-sucedida. Você também pode selecionar uma opção para executar o programa First Steps automaticamente quando o computador é reiniciado.
- 6. No Windows, reinicie o computador.
- 7. Opcional: Para verificar a instalação, inicie o programa First Steps. Se você selecionou a opção para iniciar o programa First Steps quando o assistente de instalação foi concluído, o programa First Steps será iniciado automaticamente quando o computador for reiniciado.

#### **Conceitos relacionados**

["Diretórios](#page-19-0) de Instalação e de Dados" na página 12

"ID do [Administrador](#page-19-0) e Senha da Procura Corporativa" na página 12

"Integração com o WebSphere [Information](#page-17-0) Integrator Content Edition" na [página](#page-17-0) 10

"Modelos de Memória para Procura [Corporativa"](#page-13-0) na página 6

### **Tarefas relacionadas**

"Tarefas [Pós-instalação"](#page-50-0) na página 43

["Iniciando](#page-59-0) o Programa First Steps" na página 52

"Iniciando um Sistema de Procura [Corporativa"](#page-58-0) na página 51

### **Referências relacionadas**

["Formulário](#page-21-0) de Informações sobre a Instalação" na página 14

# <span id="page-50-0"></span>**Tarefas Pós-instalação**

Antes de criar coletas para a procura corporativa, pode ser necessário instalar software adicional ou ajustar as definições de configuração do sistema para suportar os tipos de dados que planeja procurar.

Por exemplo:

- No Windows, você deve assegurar que o serviço do Windows para procura corporativa esteja corretamente configurado.
- v Dependendo dos tipos de origens de dados que você planeja procurar, pode ser necessário executar scripts de configuração no servidor de crawler antes de configurar os crawlers.
- v Se você instalar o DB2 Enterprise Server Edition, que está incluído no pacote do produto de procura corporativa, deverá registrar a chave de licença do produto DB2.
- v No AIX, Linux, e Solaris, você precisa verificar ou configurar valores ulimit.
- v Se você não desejar utilizar a versão instalada do centro de informações, poderá configurar o sistema para utilizar o centro de informações em um Web site público da IBM.
- v No Windows, você pode configurar o sistema para utilizar uma unidade de rede do CIFS (Common Internet File System) para armazenar dados de coleta.

### **Tarefas relacionadas**

- "Configurando o Serviço do Windows para Procura Corporativa"
- ["Registrando](#page-53-0) a Chave de Licença do DB2 Enterprise Server" na página 46
- ["Configurando](#page-53-0) Valores Ulimit para a Procura Corporativa" na página 46

["Configurando](#page-55-0) o Centro de Informações para Acessar o Web Site Público" na [página](#page-55-0) 48

["Mapeamento](#page-56-0) de Dados de Coleta para Unidades do CIFS" na página 49 **Referências relacionadas**

"Requisitos de [Configuração](#page-51-0) do Crawler" na página 44

# **Configurando o Serviço do Windows para Procura Corporativa**

Para a procura corporativa funcionar corretamente, o serviço do Windows precisa ser configurado para iniciar automaticamente.

#### **Procedimento**

Para verificar se o serviço do Windows para a procura corporativa está configurado para iniciar automaticamente:

- 1. Clique em **Painel de Controle** → **Ferramentas Administrativas** → **Serviços**.
- 2. Verifique se o tipo de inicialização para o serviço do **IBM OmniFind Enterprise Edition** está configurado como automático.

#### **Tarefas relacionadas**

"Tarefas Pós-instalação"

# <span id="page-51-0"></span>**Requisitos de Configuração do Crawler**

Para efetuar crawl em alguns tipos de origens de dados ou para assegurar que a segurança possa ser aplicada quando os usuários procuram coletas, pode ser necessário executar os scripts de configuração no servidor de crawler.

Também pode ser necessário configurar os servidores para sofrerem crawl para que os servidores da procura corporativa possam se comunicar com os servidores, acessar os dados que sofrerão crawl e obter os dados de segurança. A tabela a seguir resume as tarefas de pós-instalação que são necessárias para cada tipo de crawler. Você deve executar os scripts e configurar os servidores de destino antes de criar o crawler.

| Tipo do Crawler                             | Requisitos de Configuração                                                                                                    |
|---------------------------------------------|----------------------------------------------------------------------------------------------------|
| Content Edition                             | Para acessar repositórios no modo direto, é necessário configurar<br>os conectores para o servidor de crawler no servidor WebSphere<br>Information Integrator Content Edition.                                                                                    |
|                                             | Para acessar os repositórios no modo do servidor, é necessário<br>executar o script escrvbr.sh ou escrvbr.vbs no servidor de<br>crawler.                                                                                                    |
| D <sub>B2</sub>                             | Você deve executar o script escrdb2.sh ou escrdb2.vbs no<br>servidor de crawler. Você também deve assegurar que o DB2<br>Administration Client seja instalado no servidor de crawler.                                                                             |
| DB2 Content Manager                         | Você deve executar o script escrcm.sh ou escrcm.vbs no servidor<br>de crawler.                                                                                                    |
| Domino Document Manager, Notes e QuickPlace | Para efetuar crawl em servidores Lotus Domino que utilizam o<br>protocolo NRPC (Notes Remote Procedure Call):                                                                                                    |
|                                             | · Em um sistema AIX, assegure que o módulo da Porta de<br>Conclusão de E/S esteja instalado e disponível no servidor de<br>crawler.                                                                                                    |
|                                             | • Execute o script escrnote.sh ou escrnote.vbs no servidor de<br>crawler.                                                                                                    |
|                                             | • Instale um servidor Domino no servidor de crawler. O<br>servidor Domino deve ser um membro do domínio do<br>Domino para sofrer crawl e, para segurança máxima, configure<br>o servidor Domino como um Servidor Confiável Lotus<br>Domino.                       |
|                                             | Para efetuar crawl nos servidores Lotus Domino que utilizam o<br>DIIOP (Domino Internet Inter-ORB Protocol):                                                                                                    |
|                                             | · Em um sistema AIX, assegure que o módulo da Porta de<br>Conclusão de E/S esteja instalado e disponível no servidor de<br>crawler.                                                                                                    |
|                                             | • Configure o servidor de crawler para utilizar o protocolo<br>DIIOP.                                                                                                    |
| <b>Exchange Server</b>                      | Para utilizar o gerenciamento de chaves do Exchange Server e o<br>protocolo SSL (Secure Sockets Layer), o arquivo de<br>armazenamento de chaves deve estar no servidor de crawler<br>(você especifica a senha para acessar o arquivo ao configurar o<br>crawler). |
| Banco de Dados JDBC                         | Sem requisitos de configuração.                                                                                                    |
| <b>NNTP</b>                                 | Sem requisitos de configuração.                                                                                                    |
| Sistema de Arquivos UNIX                    | Sem requisitos de configuração.                                                                                                    |

*Tabela 1. Requisitos de Configuração do Crawler*

| Tipo do Crawler                                                                | Requisitos de Configuração                                                                                                    |
|--------------------------------------------------------------------------------|----------------------------------------------------------------------------------------------------|
| Web                                                                            | O Web crawler é suportado pelo protocolo de exclusão do robots.<br>Para obter informações sobre este protocolo, consulte<br>http://www.robotstxt.org/wc/exclusion.html.                                                                                                    |
|                                                                                | Dependendo de seus requisitos de segurança, assegure que o<br>servidor da Web possa acessar sites protegidos pela autenticação<br>básica HTTP ou pela autenticação baseada em formulário.                                                                                                    |
| Lista de Valor Inicial, Gerenciamento do Conteúdo<br>da Web e WebSphere Portal | Você deve executar um script de configuração para integrar a<br>procura corporativa com um servidor WebSphere Portal. Scripts<br>diferentes são fornecidos para versões diferentes do WebSphere<br>Portal.                                                                                                    |
| Sistema de Arquivos Windows                                                    | Para validar as credenciais de usuário atuais quando um usuário<br>envia um pedido de procura, assegure que as contas de domínio<br>estejam configuradas corretamente. Os requisitos para configurar<br>contas de domínio para arquivos que sofrem crawl no<br>computador local são diferentes dos requisitos para arquivos que<br>sofrem crawl em um servidor Windows remoto. |

*Tabela 1. Requisitos de Configuração do Crawler (continuação)*

### **Conceitos relacionados**

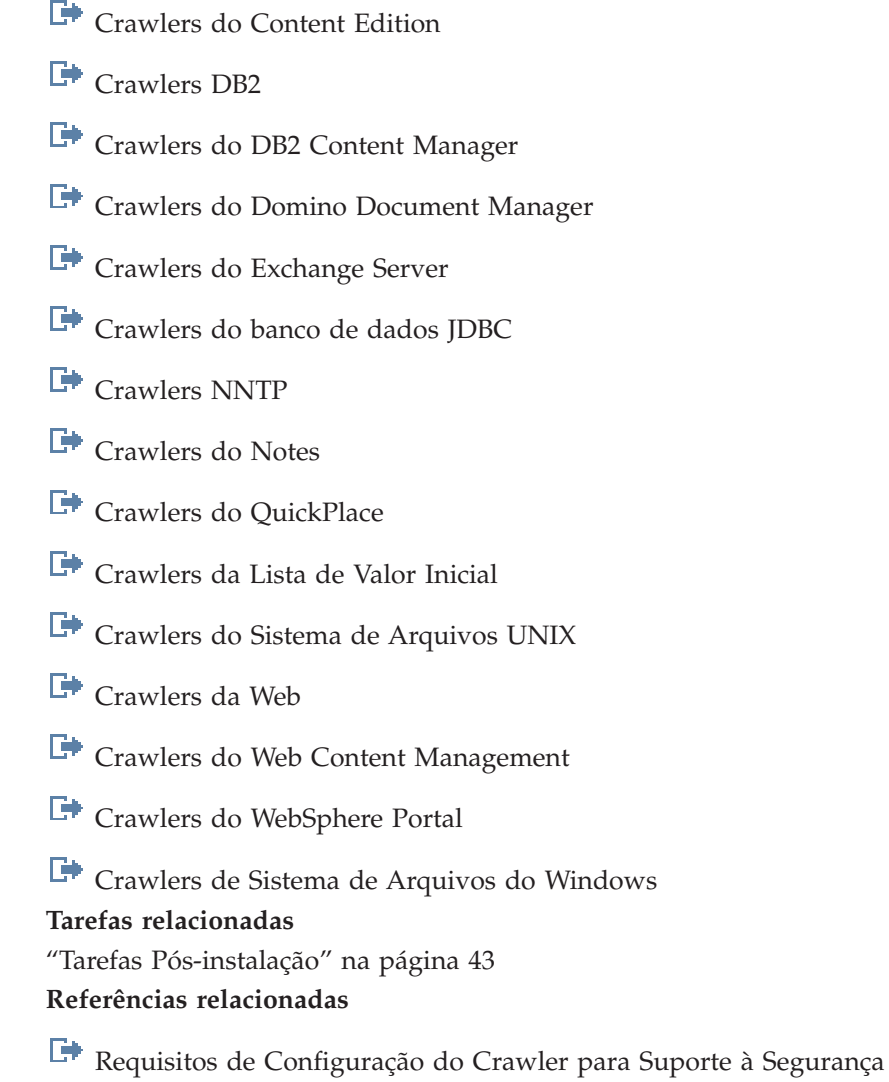

## <span id="page-53-0"></span>**Registrando a Chave de Licença do DB2 Enterprise Server**

Você pode instalar manualmente o DB2 Enterprise Server Edition, após instalar a procura corporativa. Antes de utilizar o DB2, você deve registrar a chave de licença do produto DB2.

#### **Sobre esta Tarefa**

Você registra a chave de licença do produto DB2, executando o comando **db2licm** em cada computador onde instalar o DB2 Enterprise Server Edition. A chave de licença dá a você o direito de utilizar o DB2 com o OmniFind Enterprise Edition.

Para obter instruções sobre como instalar o DB2 Enterprise Server Edition, consulte o Centro de Informações do DB2 Enterprise Server Edition fornecido no pacote do produto ou consulte [http://publib.boulder.ibm.com/infocenter/db2luw/v9/](http://publib.boulder.ibm.com/infocenter/db2luw/v9/index.jsp) [index.jsp.](http://publib.boulder.ibm.com/infocenter/db2luw/v9/index.jsp)

- 1. Efetue login como o administrador de procura corporativa ou como um usuário com privilégios de leitura e de gravação para o diretório ES\_INSTALL\_ROOT/ license.
- 2. Digite o seguinte comando para registrar a chave de licença do DB2 Enterprise Server Edition:

```
AIX, Linux ou Solaris
       db2licm -a $ES_INSTALL_ROOT/license/db2ese_o.lic.txt
```

```
Windows
```
db2licm -a %ES\_INSTALL\_ROOT%/license/db2ese\_o.lic.txt

### **Tarefas relacionadas**

"Tarefas [Pós-instalação"](#page-50-0) na página 43

# **Configurando Valores Ulimit para a Procura Corporativa**

Para uma operação adequada, é necessário assegurar que os valores ulimit corretos sejam configurados após a instalação do OmniFind Enterprise Edition em sistemas AIX, Linux ou Solaris.

Para permitir que o OmniFind Enterprise Edition utilize suficientes recursos do sistema, é necessário assegurar que os seguintes valores ulimit sejam configurados corretamente:

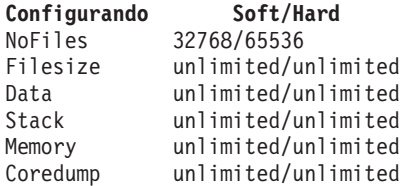

Para verificar as configurações ulimit temporárias, execute o comando **ulimit -aS**.

Para verificar as configurações ulimit permanentes, execute o comando **ulimit -aH**.

Para AIX e Linux, o programa de instalação tenta configurar estas configurações ulimit para o ID do administrador da procura corporativa. Verifique as configurações e se elas não estiverem corretas, configure-as para os valores corretos. Em uma configuração de vários servidores, é necessário verificar e corrigir as configurações ulimit em todos os servidores de procura corporativa.

Nas seguintes etapas, *admin user ID* representa o ID do administrador da procura corporativa.

- 1. Para configurar ou verificar os valores ulimit no AIX:
	- a. Efetue login como usuário root.
	- b. Execute os seguintes comandos:

```
chuser nofiles=32768 nofiles_hard=65536 admin_user_ID
chuser fsize=-1 fsize_hard=-1 admin_user_ID
chuser data=-1 data_hard=-1 admin_user_ID
chuser stack=-1 stack_hard=-1 admin_user_ID
chuser rss=-1 rss_hard=-1 admin_user_ID
chuser core=-1 core hard=-1 admin user ID
```
- c. Efetue login como o *admin\_user\_ID*.
- d. Reinicie o sistema de procura corporativa:

esadmin system stopall esadmin system startall

- 2. Para configurar ou verificar os valores ulimit no Linux:
	- a. Efetue login como usuário root.
	- b. Edite o arquivo /etc/security/limits.conf e especifique os seguintes valores:

```
admin_user_ID soft nofile 32768
admin_user_ID hard nofile 65536
admin_user_ID soft fsize unlimited
admin_user_ID hard fsize unlimited
admin_user_ID soft data unlimited
admin_user_ID hard data unlimited
admin_user_ID soft stack unlimited
admin_user_ID hard stack unlimited
admin_user_ID soft rss unlimited
admin_user_ID hard rss unlimited
admin_user_ID soft core unlimited
admin_user_ID soft core unlimited
```
- c. Efetue login como o *admin\_user\_ID*.
- d. Reinicie o sistema de procura corporativa:

```
esadmin system stopall
esadmin system startall
```
- 3. Para configurar ou verificar os valores ulimit no Solaris:
	- a. Efetue login como usuário root.
	- b. Edite o arquivo /etc/profile e certifique-se de que o arquivo não contenha qualquer comando que configure valores ulimit.
	- c. Inclua os seguintes comandos no final do arquivo /etc/profile

ulimit -nH 65536 ulimit -nS 32768 ulimit -s 2097152 ulimit -c 8388608

d. Para verificar as suas alterações, efetue login como o usuário root novamente. Execute os seguintes comandos e verifique os resultados esperados:

```
# ulimit -aH
time(seconds) unlimited
file(blocks) unlimited
data(kbytes) unlimited
stack(kbytes) unlimited
coredump(blocks) unlimited
nofiles(descriptors) 65536
memory(kbytes) unlimited
```
# ulimit -aS time(seconds) unlimited file(blocks) unlimited data(kbytes) unlimited stack(kbytes) unlimited coredump(blocks) unlimited nofiles(descriptors) 32768 memory(kbytes) unlimited

- e. Efetue login como o *admin* user *ID*, edite o arquivo ES\_NODE\_ROOT/ nodeinfo/esprofile e remova qualquer comando que configure valores ulimit.
- f. Para verificar as suas alterações, efetue login como o *admin\_user\_ID* novamente. Execute os seguintes comandos e verifique os resultados esperados:

\$ ulimit -aH time(seconds) unlimited file(blocks) unlimited data(kbytes) unlimited stack(kbytes) unlimited coredump(blocks) unlimited nofiles(descriptors) 65536 memory(kbytes) unlimited

\$ ulimit -aS time(seconds) unlimited file(blocks) unlimited data(kbytes) unlimited stack(kbytes) unlimited coredump(blocks) unlimited nofiles(descriptors) 32768 memory(kbytes) unlimited

g. Reinicie o sistema de procura corporativa:

esadmin system stopall esadmin system startall

**Tarefas relacionadas**

"Tarefas [Pós-instalação"](#page-50-0) na página 43

# **Configurando o Centro de Informações para Acessar o Web Site Público**

O Centro de Informações do OmniFind Enterprise Edition é instalado automaticamente. Se você desejar acessar o centro de informações em um Web site público da IBM em vez da versão instalada, é necessário editar o arquivo es.cfg.

Para configurar o centro de informações para que você acesse apenas a versão disponível em um Web site público da IBM:

- 1. Efetuar login como administrador de procura corporativa. Para uma instalação de vários servidores, efetue login no servidor de índice.
- 2. Abra o arquivo ES\_NODE\_ROOT/nodeinfo/es.cfg em um editor de texto.
- <span id="page-56-0"></span>3. Na linha DB2ICDocs4ES, configure o valor para http\:// publib.boulder.ibm.com/infocenter/discover/v8r5m0/. Por exemplo: DB2ICDocs4ES=http\://publib.boulder.ibm.com/infocenter/discover/v8r5m0/
- 4. Reinicie o sistema de procura corporativa:

esadmin system stopall esadmin system startall **Tarefas relacionadas** "Tarefas [Pós-instalação"](#page-50-0) na página 43 "Iniciando e Parando o Centro de [Informações"](#page-60-0) na página 53 **Referências relacionadas**

[Documentação](http://publib.boulder.ibm.com/infocenter/discover/v8r5m0/index.jsp?topic=/com.ibm.discovery.es.common.doc/standard/iiysiesdocs.htm) da Procura Corporativa

### **Mapeamento de Dados de Coleta para Unidades do CIFS**

No Windows, você pode configurar o sistema para utilizar unidades de rede do CIFS (corporativo) para armazenar dados de coleta da procura corporativa.

#### **Sobre esta Tarefa**

Para dividir dados de coleta entre vários locais, é possível criar uma variável de ambiente para procura corporativa e mapear as unidades de rede do CIFS compartilhadas que você deseja utilizar.

### **Restrições**

- v Certifique-se de que o ID do administrador de procura corporativa possa acessar as unidades de rede. As unidades de rede devem ser acessíveis mesmo quando o administrador da procura corporativa não estiver de maneira interativa com login efetuado.
- v Em uma instalação de vários servidores, diferentes servidores de procura corporativa devem utilizar a mesma letra da unidade de rede, mas mapear para diferentes locais físicos. Não é possível mapear para o mesmo local físico a partir de diferentes servidores de procura corporativa.
- v O número de unidades mapeadas disponíveis que você configura é limitado pelo seu sistema operacional.
- v A letra da unidade mapeada não deve já existir. Isto é, não utilize uma letra da unidade que já seja utilizada por um dispositivo físico, como uma unidade de alta densidade ou uma unidade de CD-ROM.
- v As unidades que você mapeia para procura corporativa não são exibidas quando o administrador da procura corporativa estiver com login efetuado.
- v O caminho UNC (Convenção Universal de Nomenclatura) não pode finalizar com um caractere de barra invertida (\).
- v Para algumas das unidades do CIFS, dependendo da versão do Windows, de um servidor CIFS ou de um produto NAS (Network Attached Storage) que estiver instalado, não é possível mapear dados de coleta para unidades do CIFS.

#### **Procedimento**

Para mapear unidades de rede do CIFS para armazenar dados de coleta, execute as seguintes etapas após instalar a procura corporativa. Em uma configuração de vários servidores, repita estas etapas em todos os servidores de procura corporativa.

1. Crie a seguinte variável de ambiente do sistema:

ES\_MAP\_DRIVE=*drive\_letter*:*UNC\_path* [;*drive\_letter*:*UNC\_path* ...] Onde:

*drive\_letter*

Especifica Especifica letra da unidade de rede a ser mapeada.

*UNC\_path*

Especifica o caminho a ser utilizado para armazenar dados de coleta, como \\jkenterprises\directory1.

Para mapear várias unidades de rede, digite um ponto e vírgula (;) seguido pela letra da unidade adicional e instruções de caminho UNC. O seguinte exemplo mostra dois caminhos de diretório mapeados para duas letras da unidade:

ES\_MAP\_DRIVE=T:\\jkenterprises1\esdata;U:\\jkenterprises2\esdata

2. Reinicie o computador.

#### **Exemplos:**

**Correto: Servidores diferentes mapeiam para locais físicos diferentes** Servidor de Índice: ES MAP DRIVE=T:\\server1\dir1 Servidor de Procura: ES MAP DRIVE=T:\\server1\dir2

**Correto: Servidores diferentes mapeiam para o mesmo caminho de nível superior, mas subdiretórios diferentes**

Servidor de Índice: ES MAP DRIVE=T:\\server1\dir1\esdata1 Servidor de Procura: ES MAP DRIVE=T:\\server1\dir1\esdata2

**Incorreto: Servidores diferentes mapeiam para o mesmo local físico** Servidor de Índice: ES MAP DRIVE=T:\\server1\dir1 Servidor de Procura: ES\_MAP\_DRIVE=T:\\server1\dir1

**Incorreto: Servidores diferentes compartilham o mesmo local físico** Servidor de Índice: ES\_MAP\_DRIVE=T:\\server1\dir1 Servidor de Procura: ES\_MAP\_DRIVE=T:\\server1\dir1\dir2

#### **Tarefas relacionadas**

"Tarefas [Pós-instalação"](#page-50-0) na página 43

# <span id="page-58-0"></span>**Iniciando um Sistema de Procura Corporativa**

Antes de poder utilizar o console de administração da procura corporativa para criar as coletas, é necessário iniciar vários processos ou serviços, a menos que eles já estejam em execução no segundo plano ou a menos que você tenha iniciado o sistema de procura corporativa através do programa First Steps.

#### **Restrições**

Você deve ser um administrador da procura corporativa para iniciar um sistema de procura corporativa. A conta do usuário deve ser aquela que pode ser autenticada com a autenticação local. Se você tentar iniciar o sistema com uma conta ASF (Andrew File System), ocorrerão erros.

### **Procedimento**

Para iniciar um sistema de procura corporativa:

1. Se você instalou a procura corporativa como uma configuração de dois ou quatro servidores, efetue login como o administrador da procura corporativa e inicie a CCL (Common Communication Layer) em cada servidor:

### **AIX, Linux ou Solaris**

startccl.sh -bg

**Prompt de comandos do Windows** startccl

**Ferramenta administrativa de Serviços do Windows**

Para iniciar a CCL no segundo plano:

- a. Ative os Serviços do Windows: **Iniciar** → **Programas** → **Ferramentas Administrativas** → **Serviços**.
- b. Clique com o botão direito do mouse em **IBM OmniFind Enterprise Edition** e clique em **Iniciar**.
- 2. Inicie os componentes do sistema da procura corporativa:
	- a. Efetue login como o administrador da procura corporativa em qualquer servidor de procura corporativa.
	- b. Inicie todos os componentes do sistema: esadmin system startall

Este comando inicia os seguintes processos e aplicativos:

- v A CCL no computador em que você executa o comando, se a CCL ainda não estiver em execução
- v O servidor de rede do banco de dados para a procura corporativa
- v A sessão de ESAdmin no servidor de índice
- v O servidor da Web (em uma configuração de vários servidores, o servidor da Web é iniciado em ambos os servidores de procura)
- Os aplicativos ESSearchServer e ESAdmin no WebSphere Application Server (em uma configuração de vários servidores, os aplicativos são iniciados em ambos os servidores de procura)
- v O centro de informações da procura corporativa (em uma configuração de vários servidores, o centro de informações é iniciado em ambos os servidores de procura)

<span id="page-59-0"></span>3. Abra um navegador e digite a seguinte URL para iniciar o console de administração da procura corporativa, em que *hostname* é o nome do host de um dos servidores de procura:

http://*hostname*/ESAdmin/

4. Efetue login no console de administração da procura corporativa como o administrador da procura corporativa.

Para obter informações sobre como utilizar o console administrativo, consulte a ajuda on-line. Para visualizar a documentação de administração, inicie o centro de informações ou navegue até o diretório ES\_INSTALL\_ROOT/docs/*locale*/pdf e abra o arquivo iiysa.pdf.

### **Tarefas relacionadas**

"Iniciando o Programa First Steps"

"Iniciando e Parando o Centro de [Informações"](#page-60-0) na página 53

### **Referências relacionadas**

Parando um Sistema de Procura [Corporativa](http://publib.boulder.ibm.com/infocenter/discover/v8r5m0/index.jsp?topic=/com.ibm.discovery.es.ad.doc/administering/iiysatstop.htm)

## **Iniciando o Programa First Steps**

Após instalar o OmniFind Enterprise Edition, você pode utilizar o programa First Steps para iniciar o sistema de procura corporativa, verificar a instalação e abrir a documentação.

Você pode iniciar o First Steps selecionando a caixa de opções na última janela do programa de instalação ou executando um comando. O comando para iniciar o First Steps está no diretório ES\_INSTALL\_ROOT/bin.

### **Procedimento**

1. Iniciar o First Steps:

v No AIX, Linux ou Solaris, efetue login como o administrador da procura corporativa e digite os seguintes comandos, em que *display\_server\_host\_name:0.0* é o nome do host para o sistema que você está utilizando para executar o First Steps:

export DISPLAY=*display\_server\_host\_name*:*0.0* firststep.sh

- v No Windows, clique no atalho **First Steps** a partir do menu **Iniciar** ou dê um clique duplo no arquivo firststep.bat no diretório ES\_INSTALL\_ROOT\bin.
- 2. Para iniciar o sistema de procura corporativa, clique em **Iniciar Servidor**. Você pode consultar um relatório de status para confirmar que todos os componentes foram iniciados. Você deve iniciar o sistema antes de verificar a instalação, visualizar a documentação ou abrir o console de administração ou o aplicativo de procura.
- 3. Para verificar a instalação, clique em **Verificar Instalação**. As mensagens informam a você sobre o êxito de cada operação.
- 4. Opcional: Você também pode selecionar opções para visualizar a documentação do produto, iniciar o console de administração e iniciar o aplicativo de procura de amostra. Se esta for a primeira vez que você está iniciando o console de administração ou se você ainda não tiver configurado usuários administrativos adicionais, efetue login com o ID do administrador da procura corporativa especificado quando o OmniFind Enterprise Edition foi instalado.

#### **Tarefas relacionadas**

"Iniciando um Sistema de Procura [Corporativa"](#page-58-0) na página 51

# <span id="page-60-0"></span>**Iniciando e Parando o Centro de Informações**

O centro de informações deve estar disponível antes de você poder utilizar a ajuda on-line.

### **Sobre esta Tarefa**

O centro de informações contém a documentação para o OmniFind Enterprise Edition, Versão 8.5.

Geralmente, o centro de informações é iniciado quando o sistema de procura corporativa é iniciado. O comando **esadmin system startall** inicia o servidor da Web e o centro de informações quando ele inicia componentes do servidor de procura corporativa. Utilize os comandos neste procedimento se precisar parar e iniciar o centro de informações sem parar e reiniciar outros componentes da procura corporativa.Por exemplo:

- v Se o centro de informações não iniciar quando você iniciar o sistema de procura corporativa ou quando tentar iniciá-lo a partir do aplicativo First Steps, determine se há um conflito com a porta padrão do centro de informações, 8888. Se a porta 8888 for utilizada por um outro processo, você deve editar o script de inicialização do centro de informações para especificar uma porta diferente e, em seguida, iniciar o centro de informações.
- v Se você clicar em **Ajuda** no console de administração ou no aplicativo de procura de amostra e nenhuma ajuda for exibida, poderá ser necessário remover arquivos de configuração desnecessários e reiniciar o centro de informações.

Para uma instalação de vários servidores, o centro de informações é instalado em ambos os servidores de procura, portanto, você deve parar e iniciar o centro de informações em ambos os servidores.

Os comandos neste procedimento utilizam ES\_INSTALL\_ROOT para representar o diretório de instalação da procura corporativa. Os caminhos da instalação padrão são:

AIX: /usr/IBM/es Linux: opt/IBM/es Solaris: opt/IBM/es Windows: C:\Arquivos de programas\IBM\es

### **Procedimento**

Conclua as seguintes etapas, para parar e reiniciar o centro de informações. Em uma instalação de vários servidores, execute estas etapas em ambos os servidores de procura:

- 1. Se o centro de informações não iniciar quando você iniciar o sistema de procura corporativa ou quando tentar iniciá-lo a partir do aplicativo First Steps, certifique-se de que a porta utilizada pelo centro de informações não seja utilizada por um outro processo.
	- a. Edite o seguinte arquivo:

**AIX, Linux e Solaris**

ES\_INSTALL\_ROOT/WebSphereIIInformationCenter/ibm\_help/ IC\_start.sh

### **Windows**

ES\_INSTALL\_ROOT\WebSphereIIInformationCenter\ibm\_help\ IC\_start.bat

- b. Altere o parâmetro **-port** de 8888 para uma porta que não esteja em uso.
- c. Vá para a etapa 3 para iniciar o centro de informações.
- 2. Se a ajuda não for exibida quando você clicar em **Ajuda**, pode ser necessário executar as seguintes etapas:
	- a. Digite os seguintes comandos para parar o centro de informações:

#### **AIX, Linux e Solaris**

cd \$ES\_INSTALL\_ROOT/WebSphereIIInformationCenter/ibm\_help ./IC\_end.sh

#### **Windows**

- cd %ES\_INSTALL\_ROOT%\WebSphereIIInformationCenter\ibm\_help IC\_end.bat
- b. Remova todos os arquivos do diretório ES\_INSTALL\_ROOT/ WebSphereIIInformationCenter/ibm\_help/eclipse/configuration, exceto para o arquivo config.ini.
- c. Vá para a etapa 3 para iniciar o centro de informações.
- 3. Digite o seguinte comando para iniciar o centro de informações. Você não verá uma mensagem de confirmação após o centro de informações ser iniciado.

#### **AIX, Linux e Solaris**

Você pode iniciar o centro de informações para que ele seja executado no segundo plano:

cd \$ES\_INSTALL\_ROOT/WebSphereIIInformationCenter/ibm\_help /bin/nohup ./IC\_start.sh &

### **Windows**

cd %ES\_INSTALL\_ROOT%\WebSphereIIInformationCenter\ibm\_help IC\_start.bat

Você não pode fechar a janela de comandos ou efetuar logoff da sessão após iniciar o centro de informações. Se deseja iniciar o centro de informações em segundo plano, você pode registrar **IC\_start.bat** como uma tarefa do Windows e, em seguida, utilizar funções do Windows para iniciar o centro de informações como uma tarefa em segundo plano. Para obter informações sobre como planejar tarefas do Windows, consulte <http://support.microsoft.com/kb/814596/en> e [http://technet.microsoft.com/en-us/library/bb490996.aspx.](http://technet.microsoft.com/en-us/library/bb490996.aspx)

4. Para testar se o centro de informações foi iniciado, abra um navegador da Web e vá para a seguinte URL, em que *port* é a porta especificada no script de inicialização para o centro de informações:

http:\\localhost:*port*

#### **Resolução de Problemas:**

No Windows, você poderá ver os seguintes erros ao tentar iniciar o sistema de procura corporativa com o programa First Steps:

FFQC5387W O centro de informações no servidor de procura não pode ser acessado. O centro de informações no {*search\_server*} não está em execução. FFQC5395E Um ou mais serviços do sistema necessários não estão em execução.

Revise as mensagens de erro e aviso para ver quais serviços não foram iniciados e para saber mais sobre o problema. Para obter informações adicionais, consulte o arquivo de log %ES\_NODE\_ROOT%\logs\trace\startstatus.log. Na maioria dos

casos, você deve seguir o procedimento precedente para iniciar o centro de informações a partir da linha de comandos.

### **Tarefas relacionadas**

"Iniciando um Sistema de Procura [Corporativa"](#page-58-0) na página 51

**Referências relacionadas**

[Documentação](http://publib.boulder.ibm.com/infocenter/discover/v8r5m0/index.jsp?topic=/com.ibm.discovery.es.common.doc/standard/iiysiesdocs.htm) da Procura Corporativa

# <span id="page-64-0"></span>**Removendo a Procura Corporativa**

Você pode remover a procura corporativa utilizando o programa de remoção no modo gráfico, de texto ou silencioso.

Se você planeja utilizar seus dados corporativos em uma instalação futura, certifique-se de fazer backup de seu sistema antes de remover os componentes de procura corporativa.

### **Conceitos relacionados**

Fazendo Backup e [Restaurando](http://publib.boulder.ibm.com/infocenter/discover/v8r5m0/index.jsp?topic=/com.ibm.discovery.es.ad.doc/administering/iiysabackup.htm) um Sistema de Procura Corporativa **Tarefas relacionadas**

"Removendo a Procura Corporativa dos Sistemas AIX, Linux e Solaris"

["Removendo](#page-65-0) a Procura Corporativa dos Sistemas Windows" na página 58

# **Removendo a Procura Corporativa dos Sistemas AIX, Linux e Solaris**

O programa de remoção removerá os componentes da procura corporativa incluindo os aplicativos da Web no WebSphere Application Server.

Você pode remover a procura corporativa utilizando o modo gráfico, modo de texto ou modo silencioso.

**Atenção:** Se você criar coletas fora do diretório de dados ES\_NODE\_ROOT, o processo de remoção não excluirá estas coletas. Ele não excluirá dados de diretórios que não sejam o diretório padrão. Você deve excluir estes outros diretórios manualmente após remover o produto.

Utilize um arquivo de resposta em cada servidor para remover a procura corporativa no modo silencioso. Por exemplo, execute o seguinte comando, em que o *response\_file\_name* padrão é o arquivo uninstall.rsp:

./uninstall.bin -silent -options *response\_file\_name*

### **Procedimento**

Para remover a procura corporativa com o programa de remoção gráfico:

- 1. Efetue login como usuário root.
- 2. Altere os diretórios para o diretório \_uninst no diretório de instalação ES\_INSTALL\_ROOT.
- 3. Digite ./uninstall.bin
- 4. Após o programa de remoção ser iniciado, clique em **Avançar** para remover a procura corporativa.
- 5. Opcional: Selecione a opção **Remover todos os dados e arquivos de configuração** para remover dados da procura corporativa. Selecionando esta opção, você removerá todos os dados da procura corporativa, arquivos de configuração do sistema e o banco de dados de procura corporativa do servidor de crawler.
- 6. Opcional: Exclua manualmente o ID do administrador da procura corporativa do sistema operacional.

7. Repita as Etapas de 1 a 6 em cada servidor no qual o software de procura corporativa está instalado.

#### **Tarefas relacionadas**

"Removendo a Procura [Corporativa"](#page-64-0) na página 57

### <span id="page-65-0"></span>**Removendo a Procura Corporativa dos Sistemas Windows**

O programa de remoção removerá os componentes da procura corporativa incluindo os aplicativos da Web no WebSphere Application Server.

Você pode remover a procura corporativa no Windows com a função Adicionar ou Remover Programas ou pode removê-la com o programa de remoção da procura corporativa.

Também é possível remover a procura corporativa utilizando o modo gráfico (mais comum), modo de texto ou o modo silencioso.

**Atenção:** Se você criou coletas fora do diretório de dados ES\_NODE\_ROOT, o processo de remoção não as excluirá. Ele não excluirá dados de diretórios que não sejam o diretório padrão. Você deve excluir estes outros diretórios manualmente após remover o produto.

Utilize um arquivo de resposta em cada servidor para remover a procura corporativa no modo silencioso. Por exemplo, execute o seguinte comando, em que o *response\_file\_name* padrão é o arquivo uninstall.rsp: uninstall.exe -silent -options *response\_file\_name*

### **Procedimento**

Para remover a procura corporativa com o programa de remoção gráfico:

- 1. Procure ou altere para o diretório \_uninst no diretório de instalação ES\_INSTALL\_ROOT.
- 2. Dê um clique duplo no arquivo uninstall.exe ou digite uninstall.exe.
- 3. Após o programa de remoção ser iniciado, clique em **Avançar** para remover a procura corporativa.
- 4. Opcional: Selecione a opção **Remover todos os dados e arquivos de configuração** para remover dados da procura corporativa. Selecionando esta opção, você removerá todos os dados da procura corporativa, arquivos de configuração do sistema e o banco de dados de procura corporativa do servidor de crawler.
- 5. Opcional: Exclua manualmente o ID do administrador da procura corporativa do sistema operacional.
- 6. Reinicie o computador.
- 7. Repita as Etapas de 1 a 6 em cada servidor no qual o software de procura corporativa está instalado.

#### **Tarefas relacionadas**

"Removendo a Procura [Corporativa"](#page-64-0) na página 57

# <span id="page-66-0"></span>**Resolução de Problemas da Instalação**

Problemas de instalação podem incluir instalação malsucedida de software obrigatório, como a instalação e configuração do WebSphere Application Server, ficar sem espaço e serviços ou processos que não estejam iniciando.

## **Executando Sem Espaço Durante a Instalação**

Se você ficar sem espaço em disco quando o programa de instalação da procura corporativa for executado, poderá alterar o diretório temporário para o programa de instalação.

### **Sintomas**

O programa de instalação falha porque não há suficiente espaço em disco para os arquivos temporários serem descompactados.

### **Resolvendo o problema**

Se o diretório temporário padrão não tiver espaço suficiente, utilize um diretório diferente que possua mais espaço, incluindo o seguinte parâmetro ao iniciar a instalação a partir de uma linha de comandos:

-is:tempdir directory

Por exemplo, no Windows, digite o seguinte comando:

install-win32.exe -is:tempdir d:\temp

### **ArrayIndexOutOfBoundsException Ocorre Durante a Instalação**

Uma exceção ArrayIndexOutOfBounds pode ser exibida quando você executar o programa de instalação para procura corporativa.

## **Sintomas**

A seguinte saída é um exemplo dessa exceção: java.lang.ArrayIndexOutOfBoundsException: Array index out of range: 2 at java.util.Vector.remove(Vector.java(Compiled Code)) at com.installshield.database.ConnectionPool.getConnection (Unknown Source) at com.installshield.database.ConnectionManager.getConnection (Unknown Source) at com.installshield.database.TransactionProcessor.connect (Unknown Source) at com.installshield.database.TransactionProcessor.query (Unknown Source) at com.installshield.database.SQLProcessor.queryIntegers (Unknown Source) at com.installshield.database.designtime.ISControlEventDef.getActionSequence (Unknown Source) at com.installshield.database.runtime.impl.ISBaseEventImpl.getActionSequence (Unknown Source) at com.installshield.event.EventDispatcher.triggerEvent (Unknown Source) at com.installshield.event.EventDispatcher\$BackgroundEventThread.run (Unknown Source)

### **Causas**

Esse problema é causado por trabalhar com um banco de dados que o programa InstallShield utiliza para rastrear produtos que estão instalados em um computador.

### **Resolvendo o problema**

Essa exceção não afeta a instalação do produto. A instalação deve ser concluída com êxito apesar da ocorrência dessa exceção.

# **Instalação Pára Após o Software Obrigatório Ser Instalado no AIX, Linux e Solaris**

Nos sistemas operacionais AIX, Linux e Solaris, o programa de instalação da procura corporativa pode entrar em um loop sem fim após a instalação dos produtos de software obrigatórios.

### **Sintomas**

O programa de instalação inicia após instalar silenciosamente o software obrigatório e antes de começar a instalar o software de procura corporativa.

### **Causas**

O JRE (Java Runtime Environment) não é copiado do diretório temporário para o diretório de instalação após os produtos de pré-requisito serem instalados.

### **Diagnosticando o problema**

Para determinar se este problema ocorreu, vá para o diretório de instalação da procura corporativa (tal como /opt/IBM/es). Se um diretório chamado \_jvm existir e estiver vazio ou contiver apenas um diretório chamado jre, este problema ocorreu.

### **Resolvendo o problema**

Para parar o loop sem fim e concluir a instalação:

1. Pare o programa de instalação e assegure-se de que nenhum processo esteja em execução.

**Dica:** Ocasionalmente, um processo chamado temp*xxxxxxx* está em execução, em que *xxxxxxx* é uma série de números aleatórios. Certifique-se de eliminar este processo pois ele pode criar processamento desnecessário.

- 2. Remova o diretório \_jvm do diretório raiz da instalação (tal como /opt/IBM/es/\_jvm).
- 3. Se um arquivo chamado /tmp/esinstall.lockfile existir, remova-o. Todo software obrigatório deve ser instalado neste momento.
- 4. Reinicie o programa de instalação.

# **Instalação no Linux Pára Durante a Validação**

O programa de instalação no Linux pára de responder ao tentar validar a instalação.

## **Sintomas**

Uma janela que indica **Validação** é exibida e o programa de instalação pára de responder.

### **Causas**

Esse problema é causado pela validação do umask e das bibliotecas libstdc++.

## **Resolvendo o problema**

Para resolver esse problema, pare o programa de instalação que não está mais respondendo, valide o umask e as bibliotecas libstdc++, e execute o programa de instalação de uma forma que ignore essas verificações.

- 1. Cancele o programa de instalação que não está mais respondendo.
- 2. O programa de instalação cria o arquivo esinstall.lockfile no diretório temp, para assegurar que várias instalações nos sejam executadas ao mesmo tempo. Exclua esse arquivo para impedir que uma mensagem de erro seja exibida durante instalações subseqüentes.
- 3. Se você precisa revisar ou aceitar o contrato de licença novamente, remova o diretório temp/license antes de reiniciar o programa de instalação. Após aceitar o contrato de licença pela primeira vez, ele não é exibido novamente, a não ser que você remova esse diretório.
- 4. Execute o comando **umask** a partir da linha de comandos. O programa de instalação requer que o umask seja configurado como 022 para a instalação prosseguir adequadamente.
- 5. Verifique se as bibliotecas libstdc++ apropriadas estão instaladas, digitando o comando que se aplica à sua versão do Linux:

**Red Hat Enterprise Linux Advanced Server 3.0** rpm -q libstdc++-3.2.3-34

- **Red Hat Enterprise Linux Advanced Server 4.0** rpm -q compat-libstdc++-33-3.2.3-47.3
- **SUSE Linux Enterprise Server 8.0** rpm -q libstdc++-3.2.2-38
- **SUSE Linux Enterprise Server 9.0** rpm -q libstdc++-3.3.3-43.24
- 6. Execute o programa de instalação novamente e utilize os seguintes parâmetros para ignorar as verificações de validação que estão fazendo com que o programa de instalação pare de responder:

```
./install-linux.bin -W validateLibstdcLibraries.active=″false″ -W
umaskTest.active=″false″
```
### **Problemas ao Instalar ou Iniciar no Windows**

Problemas podem fazer com que a instalação ou o início da procura corporativa falhe no Windows.

### **Sintomas**

O programa de instalação não é executado com êxito ou o sistema de procura corporativa não inicia após o produto ser instalado.

# **Resolvendo o problema**

### **Direitos do usuário insuficientes**

Assegure que o ID do usuário que você utiliza para instalar a procura corporativa e o ID do usuário que você utiliza para o ID do administrador da procura corporativa possuam os seguintes direitos do usuário:

- Agir como parte do sistema operacional
- Bloquear páginas na memória
- Criar um objeto token
- v Substituir um token de nível de processo
- v Personificar um cliente após a autenticação
- v Aumentar cotas (No Windows 2003, essa opção é rotulada como Ajustar cotas de memória para um processo.)
- Efetuar logon como um serviço

Se o ID do usuário pertencer a um domínio, também assegure que os direitos de domínio permitam estes direitos do usuário. Por exemplo, o domínio não pode proibir a capacidade de atuar como parte do sistema operacional.

#### **Versão incorreta do sistema operacional**

Verifique o seguinte Web site para sistemas operacionais suportados: [Requisitos](http://www.ibm.com/support/docview.wss?rs=63&uid=swg27010937) para o OmniFind Enterprise Edition, Versão 8.5.

### **Não é Possível Instalar o WebSphere Application Server no Windows**

Quando você instala um novo sistema OmniFind Enterprise Edition e seu software necessário em um servidor Windows, a instalação do WebSphere Application Server falha.

### **Sintomas**

Após utilizar o programa de instalação do OmniFind Enterprise Edition para instalar o WebSphere Application Server, o WebSphere Application Server não inicia quando você inicia o sistema de procura corporativa.

### **Causas**

O programa de instalação da procura corporativa pergunta se você deseja executar os componentes do WebSphere Application Server como um serviço do Windows. Esse serviço é configurado apenas se você utilizar o OmniFind Enterprise Edition para instalar o WebSphere Application Server.

Se você executar os componentes do WebSphere Application Server como um serviço, deverá assegurar que o ID do usuário do WebSphere Application Server associado ao serviço do Windows possua os privilégios administrativos e direitos de usuário apropriados. Estes direitos não são concedidos inicialmente e não são configurados por padrão para usuários no grupo do administrador.

As políticas de domínio substituem as configurações do usuário local. Antes de designar direitos de usuário a um ID de usuário, assegure que as políticas de domínio não neguem qualquer um dos direitos requeridos. Por exemplo, se o domínio negar o direito para agir como parte do sistema operacional, o ID do usuário terá esse direito negado.

Se você não executar os componentes do WebSphere Application Server como um serviço do Windows, estes direitos de usuário são desnecessários.

## **Resolvendo o problema**

Para especificar os direitos apropriados:

- 1. Clique em **Painel de Controle** → **Contas do Usuário**.
	- v Se o ID do usuário do WebSphere Application Server for uma conta neste computador, selecione a opção para alterar a conta. Para o tipo de conta, assegure que o ID do usuário tenha privilégios de administrador.
	- v Se o ID do usuário do WebSphere Application Server não for uma conta neste computador, selecione a opção para criar a conta. Inclua o ID do usuário e, para o tipo de conta, assegure que o ID do usuário possua privilégios de administrador.
- 2. Clique em **Painel de Controle** → **Ferramentas Administrativas** → **Política de Segurança Local** → **Políticas Locais** → **Designação de Direitos do Usuário**.
- 3. Assegure que o ID do usuário possua os seguintes direitos:
	- v Atuar como parte do sistema operacional
	- v Efetuar logon como um serviço
- 4. Reinicie o computador.

# **O WebSphere Application Server Está Instalado e Você É Avisado Sobre o CD**

Quando você executar o programa de instalação para procura corporativa, será avisado para especificar o local do CD ou da imagem de distribuição eletrônica do WebSphere Application Server mesmo se o WebSphere Application Server já estiver instalado.

### **Sintomas**

O programa de instalação pode instalar o WebSphere Application Server ou utilizar a versão do WebSphere Application Server que já está instalada. Mesmo que você instrua o programa para utilizar a versão instalada, será avisado para especificar onde o programa pode localizar o software para a instalação do WebSphere Application Server.

### **Causas**

O programa de instalação determina se o WebSphere Application Server já está instalado. Às vezes, o programa poderá descobrir antigos diretórios do WebSphere que estão praticamente vazios (por exemplo, se o WebSphere Application Server foi removido e uma nova versão foi instalada). Nesses casos, o programa de instalação determina que parte ou tudo do software WebSphere deve ser instalado.

### **Resolvendo o problema**

Para resolver esse problema:

- 1. Cancele o programa de instalação.
- 2. Se algum diretório antigo do WebSphere Application Server ou do IBM HTTP Server ainda existir no computador após você ter removido esses produtos, exclua os diretórios antigos.
- 3. Reinicie o programa de instalação para procura corporativa.

# **Funções de Segurança para Aplicativos de Procura Corporativa Não Estão Configuradas Corretamente no WebSphere Application Server**

Em alguns computadores, as funções de segurança que os aplicativos da Web de procura corporativa requerem no WebSphere Application Server não são configuradas corretamente.

### **Sintomas**

Esse problema pode resultar em um erro HTTP 403 - Proibido, quando o WebSphere Application Server é iniciado para procura corporativa.

### **Causas**

O OmniFind Enterprise Edition implementa diversos aplicativos no WebSphere Application Server. Em alguns computadores, as configurações para funções de segurança de mapeamento para configurações de usuário ou de grupo para as funções Everyone? e All authenticated? são limpas mesmo se foram configuradas durante uma instalação anterior. Esse problema pode ocorrer durante a instalação inicial e potencialmente durante instalações de Hot Fix.

# **Resolvendo o problema**

Para resolver esse problema, utilize o console administrativo do WebSphere para mapear as funções adequadamente.

- 1. Configure Enterprise Applications e selecione o aplicativo ESSearchServer.
- 2. Selecione a opção para mapear funções de segurança para usuários e grupos.
- 3. Selecione as caixas de opções **Everyone?** e **All authenticated?** .
- 4. Salve as alterações de configuração.

# **Cancelando o Programa de Remoção para um Fix Pack Antes de Ele ser Concluído**

O programa de remoção para um fix pack pode ser encerrado de forma anormal antes do processo de remoção estar concluído.

### **Sintomas**

Você tenta remover um fix pack utilizando o modo do console e pressiona inadvertidamente Ctrl + C. O programa de remoção é encerrado de forma anormal.

### **Resolvendo o problema**

Para concluir a remoção de um fix pack:

- 1. Reinstale o fix pack.
- 2. Verifique o êxito da conclusão.
- 3. Remova o fix pack reinstalado.
## <span id="page-72-0"></span>**Documentação da Procura Corporativa**

Você pode ler a documentação do OmniFind Enterprise Edition no formato PDF ou HTML.

O programa de instalação do OmniFind Enterprise Edition instala automaticamente o centro de informações, que inclui versões HTML da documentação para procura corporativa. Para uma instalação de vários servidores, o centro de informações é instalado em ambos os servidores de procura. Se você não instalar o centro de informações, quando clicar em ajuda, o centro de informações será aberto em um Web site da IBM.

Para ver as versões instaladas dos documentos PDF, vá para ES\_INSTALL\_ROOT/ docs/*locale*/pdf. Por exemplo, para localizar documentos em inglês, vá para ES\_INSTALL\_ROOT/docs/en\_US/pdf.

Para acessar versões em PDF da documentação em todos os idiomas disponíveis, consulte o site da [documentação](http://www.ibm.com/support/docview.wss?rs=63&uid=swg27010938) do OmniFind Enterprise Edition, Versão 8.5.

Você também pode acessar downloads, fix packs, technotes e o centro de informações do produto no site de Suporte do OmniFind [Enterprise](http://www-306.ibm.com/software/data/enterprise-search/omnifind-enterprise/support.html) Edition.

A tabela a seguir mostra a documentação, nomes de arquivos e locais disponíveis.

| Título                                                                                                    | Nome do Arquivo                               | Localização                                                 |
|----------------------------------------------------------------------------------------------------|-----------------------------------------------|-------------------------------------------------------------|
| Centro de Informações                                                                                                    |                                               | http://publib.boulder.ibm.com/<br>infocenter/discover/v8r5/ |
| Guia de Instalação para Procura<br>Corporativa                                                                              | iiysi.pdf                                     | ES INSTALL ROOT/docs/locale/pdf/                            |
| Guia de Início Rápido (Este<br>documento também está<br>disponível em cópia impressa<br>para inglês, francês e<br>japonês.) | OmniFindEE850 qsg<br>two-letter<br>locale.pdf | ES INSTALL ROOT/docs/locale/pdf/                            |
| Administrando a Procura<br>Corporativa                                                                                      | iiysa.pdf                                     | ES INSTALL ROOT/docs/locale/pdf/                            |
| Guia de Programação e<br>Referência de API para Procura<br>Corporativa                                                      | iiysp.pdf                                     | ES INSTALL ROOT/docs/en US/pdf/                             |
| Guia de Resolução de Problemas<br>e Referência de Mensagens                                                                 | iiysm.pdf                                     | ES INSTALL ROOT/docs/locale/pdf/                            |
| Integração de Análise de Texto                                                                                              | iiyst.pdf                                     | ES INSTALL ROOT/docs/ <i>locale/pdf/</i>                    |
| Plug-in para Google Desktop<br>Search                                                                                       | iiysg.pdf                                     | ES INSTALL ROOT/docs/locale/pdf/                            |

*Tabela 2. Documentação para Procura Corporativa*

## <span id="page-74-0"></span>**Recursos de Acessibilidade**

Os recursos de acessibilidade ajudam pessoas com deficiência física, tais como mobilidade restrita ou visão limitada a utilizarem os produtos de tecnologia da informação com êxito.

IBM trabalha seriamente para fornecer produtos com acesso utilizável para todos, independente de idade ou habilidade.

#### **Recursos de Acessibilidade**

A lista a seguir inclui os principais recursos de acessibilidade no OmniFind Enterprise Edition:

- v Operação apenas com o teclado
- v Interfaces que são comumente utilizadas por leitores de tela

O Centro de Informações do OmniFind Enterprise Edition e suas publicações relacionadas são ativados para acessibilidade. Os recursos de acessibilidade do centro de informações estão descritos no endereço [http://publib.boulder.ibm.com/](http://publib.boulder.ibm.com/infocenter/discover/v8r5m0/topic/com.ibm.classify.nav.doc/dochome/accessibility_info.htm) [infocenter/discover/v8r5m0/topic/com.ibm.classify.nav.doc/dochome/](http://publib.boulder.ibm.com/infocenter/discover/v8r5m0/topic/com.ibm.classify.nav.doc/dochome/accessibility_info.htm) [accessibility\\_info.htm.](http://publib.boulder.ibm.com/infocenter/discover/v8r5m0/topic/com.ibm.classify.nav.doc/dochome/accessibility_info.htm)

#### **Navegação com o Teclado**

Este produto utiliza as teclas de navegação padrão do Microsoft Windows.

Você também pode utilizar os seguintes atalhos do teclado para navegar e avançar pelo programa de instalação do OmniFind Enterprise Edition.

| Ação                                                 | Atalho                                                                     |
|------------------------------------------------------|----------------------------------------------------------------------------|
| Destacar um botão de rádio                           | Tecla de seta                                                              |
| Selecionar um botão de rádio                         | Tecla Tab                                                                  |
| Destacar um botão de comando                         | Tecla Tab                                                                  |
| Selecionar um botão de comando                       | Tecla Enter                                                                |
| Ir para a janela seguinte ou anterior<br>ou cancelar | Destaque um botão de comando pressionando a<br>tecla Tab e pressione Enter |
| Minimizar a janela ativa                             | $Ctrl + Alt + Esc$                                                         |

*Tabela 3. Atalhos de Teclado para o Programa de Instalação*

#### **Informações da Interface**

As interfaces com o usuário para o console de administração, aplicativo de procura de amostra e customizador do aplicativo de procura são interfaces baseadas em navegador que você pode visualizar no Microsoft Internet Explorer ou Mozilla FireFox. Consulte a ajuda on-line do Internet Explorer ou do FireFox para obter uma lista dos atalhos de teclado e outros recursos de acessibilidade para o seu navegador.

### **Informações de Acessibilidade Relacionadas**

Você pode visualizar as publicações para o OmniFind Enterprise Edition no Adobe PDF (Portable Document Format) utilizando o Adobe Acrobat Reader. Os PDFs são fornecidos em um CD que é fornecido com o produto ou você pode acessá-los no endereço [http://www.ibm.com/support/docview.wss?rs=63&uid=swg27010938.](http://www.ibm.com/support/docview.wss?rs=63&uid=swg27010938)

#### **IBM e Acessibilidade**

Consulte o IBM Human Ability and [Accessibility](http://www.ibm.com/able) Center para obter informações adicionais sobre o compromisso que a IBM tem com a acessibilidade.

## **Avisos e Marcas Registradas**

### **Avisos**

Estas informações foram desenvolvidas para produtos e serviços oferecidos nos Estados Unidos.

É possível que a IBM não ofereça os produtos, serviços ou recursos discutidos nesta publicação em outros países. Consulte um representante IBM local para obter informações sobre produtos e serviços disponíveis atualmente em sua área. Qualquer referência a produtos, programas ou serviços IBM não significa que apenas produtos, programas ou serviços IBM possam ser utilizados. Qualquer produto, programa ou serviço funcionalmente equivalente, que não infrinja nenhum direito de propriedade intelectual da IBM, poderá ser utilizado em substituição a este produto, programa ou serviço. Entretanto, a avaliação e verificação da operação de qualquer produto, programa ou serviço não-IBM são de responsabilidade do Cliente.

A IBM pode ter patentes ou solicitações de patentes pendentes relativas a assuntos tratados nesta publicação. O fornecimento desta publicação não garante ao Cliente nenhum direito sobre tais patentes. Pedidos de licença devem ser enviados, por escrito, para:

Gerência de Relações Comerciais e Industriais da IBM Brasil Av. Pasteur, 138-146 Botafogo Rio de Janeiro, RJ CEP 22290-240

Para pedidos de licença relacionados a informações de DBCS (Conjunto de Caracteres de Byte Duplo), entre em contato com o Departamento de Propriedade Intelectual da IBM em seu país ou envie pedidos de licença, por escrito, para:

IBM World Trade Asia Corporation Licensing 2-31 Roppongi 3-chome, Minato-ku Tokyo 106-0032, Japan

O parágrafo a seguir não se aplica a nenhum país em que tais disposições não estejam de acordo com a legislação local: A INTERNATIONAL BUSINESS MACHINES CORPORATION FORNECE ESTA PUBLICAÇÃO ″NO ESTADO EM QUE SE ENCONTRA″ SEM GARANTIA DE NENHUM TIPO, SEJA EXPRESSA OU IMPLÍCITA, INCLUINDO, MAS NÃO SE LIMITANDO ÀS GARANTIAS IMPLÍCITAS DE NÃO-INFRAÇÃO, COMERCIALIZAÇÃO OU ADEQUAÇÃO A UM DETERMINADO PROPÓSITO. Alguns países não permitem a exclusão de garantias expressas ou implícitas em certas transações; portanto, esta disposição pode não se aplicar ao Cliente.

Estas informações podem conter imprecisões técnicas ou erros tipográficos. Periodicamente, são feitas alterações nas informações aqui contidas; tais alterações serão incorporadas em futuras edições desta publicação. A IBM pode, a qualquer momento, aperfeiçoar e/ou alterar os produtos e/ou programas descritos nesta publicação, sem aviso prévio.

Referências nestas informações a Web sites não-IBM são fornecidas apenas por conveniência e não representam de forma alguma um endosso a esses Web sites. Os materiais contidos nesses Web sites não fazem parte dos materiais desse produto IBM e a utilização desses Web sites é de inteira responsabilidade do Cliente.

A IBM pode utilizar ou distribuir as informações fornecidas da forma que julgar apropriada sem incorrer em qualquer obrigação para com o Cliente.

Licenciados deste programa que desejam obter informações sobre este assunto com objetivo de permitir: (i) a troca de informações entre programas criados independentemente e outros programas (incluindo este) e (ii) a utilização mútua das informações trocadas, devem entrar em contato com:

Gerência de Relações Comerciais e Industriais da IBM Brasil Av. Pasteur, 138-146 Botafogo Rio de Janeiro, RJ CEP 22290-240

Tais informações podem estar disponíveis, sujeitas a termos e condições apropriadas, incluindo em alguns casos o pagamento de uma taxa.

O programa licenciado descrito nesta publicação e todo o material licenciado disponível são fornecidos pela IBM sob os termos do Contrato com o Cliente IBM, do Contrato de Licença de Programa Internacional IBM ou de qualquer outro contrato equivalente.

Todos os dados de desempenho aqui contidos foram determinados em um ambiente controlado. Portanto, os resultados obtidos em outros ambientes operacionais pode variar significativamente. Algumas medidas podem ter sido tomadas em sistemas de nível de desenvolvimento e não há garantia de que estas medidas serão iguais em sistemas geralmente disponíveis. Além disso, algumas medidas podem ter sido estimadas por extrapolação. Os resultados reais podem variar. Os usuários deste documento devem verificar os dados aplicáveis para seu ambiente específico.

As informações relativas a produtos não-IBM foram obtidas junto aos fornecedores dos respectivos produtos, de seus anúncios publicados ou de outras fontes disponíveis publicamente. A IBM não testou estes produtos e não pode confirmar a precisão de seu desempenho, compatibilidade nem qualquer outra reivindicação relacionada a produtos não-IBM. Dúvidas sobre os recursos de produtos não-IBM devem ser encaminhadas diretamente a seus fornecedores.

Todas as declarações relacionadas aos objetivos e intenções futuras da IBM estão sujeitas a alterações ou cancelamento sem aviso prévio e representam apenas metas e objetivos.

Todos os preços IBM mostrados são preços de varejo sugeridos pela IBM, são atuais e estão sujeitos a alteração sem aviso prévio. Os preços do revendedor podem variar.

Estas informações foram projetadas apenas com o propósito de planejamento. As informações aqui contidas estão sujeitas a alterações antes que os produtos descritos estejam disponíveis.

Estas informações contêm exemplos de dados e relatórios utilizados nas operações diárias de negócios. Para ilustrá-los da forma mais completa possível, os exemplos podem incluir nomes de indivíduos, empresas, marcas e produtos. Todos estes nomes são fictícios e qualquer semelhança com nomes e endereços utilizados por uma empresa real é mera coincidência.

#### LICENÇA DE COPYRIGHT:

Estas informações contêm programas de aplicativos de exemplo na linguagem fonte, ilustrando as técnicas de programação em diversas plataformas operacionais. O Cliente pode copiar, modificar e distribuir estes programas de exemplo sem a necessidade de pagar à IBM, com objetivos de desenvolvimento, utilização, marketing ou distribuição de programas aplicativos em conformidade com a interface de programação de aplicativo para a plataforma operacional para a qual os programas de exemplo são criados. Esses exemplos não foram testados completamente em todas as condições. Portanto, a IBM não pode garantir ou implicar a confiabilidade, manutenção ou função destes programas.

Cada cópia ou parte destes programas de exemplo ou qualquer trabalho derivado deve incluir um aviso de copyright com os dizeres:

© (nome da empresa) (ano). Partes deste código são derivadas dos Programas de Exemplo da IBM Corp. © Copyright IBM Corp. \_digite o ano ou anos\_. Todos os direitos reservados.

Partes deste produto são:

- Oracle® Outside In Content Access, Copyright © 1992, 2008, Oracle. Todos os direitos reservados.
- v Materiais Licenciados do IBM XSLT Processor Propriedade da IBM © Copyright IBM Corp., 1999-2008. Todos os Direitos Reservados.

### **Marcas Registradas**

Consulte o endereço <http://www.ibm.com/legal/copytrade.shtml> para obter informações sobre marcas registradas IBM.

Os termos a seguir são marcas ou marcas registradas de outras empresas:

Adobe, Acrobat, PDF (Portable Document Format), PostScript e todas as marcas registradas baseadas em Adobe são marcas ou marcas registradas da Adobe Systems Incorporated nos Estados Unidos e/ou em outros países.

Intel, o logotipo Intel, Intel Inside, o logotipo Intel Inside, Intel Centrino, o logotipo Intel Centrino, Celeron, Intel Xeon, Intel SpeedStep, Itanium e Pentium são marcas ou marcas registradas da Intel Corporation ou de suas subsidiárias nos Estados Unidos e em outros países.

Java e todas as marcas registradas baseadas em Java são marcas registradas da Sun Microsystems, Inc. nos Estados Unidos e/ou em outros países.

Linux é uma marca registrada de Linus Torvalds nos Estados Unidos e/ou em outros países.

Microsoft, Windows, Windows NT e o logotipo Windows são marcas registradas da Microsoft Corporation nos Estados Unidos e/ou em outros países.

UNIX é uma marca registrada do The Open Group nos Estados Unidos e em outros países.

Outros nomes de empresas, produtos ou serviços podem ser marcas registradas ou marcas de serviço terceiros.

# **Índice Remissivo**

### **A**

AIX níveis de [manutenção](#page-15-0) 8 [preparando](#page-15-0) para instalação 8 [valores](#page-53-0) ulimit 46 variável de ambiente [EXTSHM](#page-15-0) 8 [armazenamento](#page-56-0) de dados de coleta, [Unidades](#page-56-0) do CIFS 49 arquitetura dois [servidores](#page-11-0) 4 quatro [servidores](#page-11-0) 4 [servidor](#page-11-0) único 4 arquivo [db2ese\\_o.lic.txt](#page-53-0) 46 [arquivo](#page-55-0) es.cfg 48 arquivo [esinstall.lockfile](#page-67-0) 60 arquivos de resposta [AIX](#page-25-0) 18 [instalação](#page-25-0) silenciosa 18 [Linux](#page-25-0) 18 [modelos](#page-25-0) 18 [Solaris](#page-25-0) 18 [Windows](#page-25-0) 18

# **C**

centro de informações [acessando](#page-55-0) no Web site público 48 [iniciando](#page-60-0) 53 [parando](#page-60-0) 53 porta [padrão](#page-60-0) 53 [comando](#page-53-0) db2licm 46 comando [firststep.bat](#page-59-0) 52 comando [firststep.sh](#page-59-0) 52 [comando](#page-60-0) IC\_end 53 [comando](#page-60-0) IC\_start 53 componente de índice [arquitetura](#page-11-0) de dois servidores 4 [arquitetura](#page-11-0) de quatro servidores 4 [arquitetura](#page-11-0) de servidor único 4 instalação de dois [servidores](#page-36-0) 29 instalação de quatro [servidores](#page-47-0) 40 [instalação](#page-33-0) de servidor único 26 componente de procura [arquitetura](#page-11-0) de dois servidores 4 [arquitetura](#page-11-0) de quatro servidores 4 [arquitetura](#page-11-0) de servidor único 4 instalação de dois [servidores](#page-36-0) 29, [32](#page-39-0) instalação de quatro [servidores](#page-45-0) 38 [instalação](#page-33-0) de servidor único 26 componente do crawler [arquitetura](#page-11-0) de dois servidores 4 [arquitetura](#page-11-0) de quatro servidores [4,](#page-41-0) [34](#page-41-0) [arquitetura](#page-11-0) de servidor único 4 instalação de dois [servidores](#page-36-0) 29 instalação de quatro [servidores](#page-43-0) 36 [instalação](#page-33-0) de servidor único 26 [conectores](#page-17-0) do Content Edition 10 [conectores](#page-17-0) para Content Edition 10 [correções](#page-15-0) SPARC 8

### **D**

DB2 Enterprise Server chave de [licença](#page-53-0) 46 [instalação](#page-53-0) 46 direitos do usuário [administrador](#page-68-0) do Windows 61 ID do [administrador](#page-19-0) da procura [corporativa](#page-19-0) 12 ID do usuário da [instalação](#page-16-0) 9 ID do WebSphere [Application](#page-16-0) [Server](#page-16-0) 9, [62](#page-69-0) direitos do usuário do Windows [administrador](#page-68-0) de procura [corporativa](#page-68-0) 61 ID do [administrador](#page-19-0) da procura [corporativa](#page-19-0) 12 ID do usuário da [instalação](#page-16-0) 9 ID do WebSphere [Application](#page-16-0) [Server](#page-16-0) 9, [62](#page-69-0) instalando a procura [corporativa](#page-68-0) 61 [diretório](#page-19-0) de dados 12 [diretório](#page-19-0) de dados da procura [corporativa](#page-19-0) 12 diretório de [instalação](#page-19-0) 12 diretório de [instalação](#page-19-0) da procura [corporativa](#page-19-0) 12 documentação [HTML](#page-72-0) 65 [localizando](#page-72-0) 65 [PDF](#page-72-0) 65 [documentação](#page-72-0) HTML para procura [corporativa](#page-72-0) 65 [Documentação](#page-72-0) PDF para Procura [Corporativa](#page-72-0) 65

## **E**

[EXTSHM,](#page-15-0) variável de ambiente AIX 8

### **F**

First Steps, [iniciando](#page-59-0) 52 [formulário](#page-21-0) de instalação 14

#### **I**

ID do [administrador](#page-19-0) 12 ID do [administrador](#page-19-0) da procura [corporativa](#page-19-0) 12 iniciando centro de [informações](#page-60-0) 53 First [Steps](#page-59-0) 52 procura [corporativa](#page-58-0) 51 instalação componente de índice, [configuração](#page-36-0) de dois [servidores](#page-36-0) 29 componente de índice, [configuração](#page-47-0) de quatro [servidores](#page-47-0) 40

instalação *(continuação)* componente de procura, [configuração](#page-36-0) de dois [servidores](#page-36-0) 29, [32](#page-39-0) componente de procura, [configuração](#page-45-0) de quatro [servidores](#page-45-0) 38 componente do crawler, [configuração](#page-36-0) de dois [servidores](#page-36-0) 29 componente do crawler, [configuração](#page-43-0) de quatro [servidores](#page-43-0) 36 DB2 [Enterprise](#page-53-0) Server 46 [métodos](#page-23-0) 16 quatro [servidores](#page-41-0) 34 [servidor](#page-33-0) único 26 [visão](#page-8-0) geral 1 visão geral de dois [servidores](#page-35-0) 28 visão geral de quatro [servidores](#page-41-0) 34 visão geral de [servidor](#page-32-0) único 25 [visão](#page-32-0) geral do NIS 25 instalação da procura corporativa dois [servidores](#page-35-0) 28 quatro [servidores](#page-41-0) 34 [servidor](#page-32-0) único 25, [26](#page-33-0) [visão](#page-8-0) geral 1 [visão](#page-32-0) geral do NIS 25 instalação de dois servidores [arquitetura](#page-11-0) 4 [componente](#page-36-0) de índice 29 [componente](#page-36-0) de procura 29, [32](#page-39-0) [componente](#page-36-0) do crawler 29 [visão](#page-35-0) geral do NIS 28 instalação de quatro servidores [arquitetura](#page-11-0) 4 [componente](#page-47-0) de índice 40 [componente](#page-45-0) de procura 38 [componente](#page-43-0) do crawler 36 [visão](#page-41-0) geral do NIS 34 instalação de servidor único [arquitetura](#page-11-0) 4 [componente](#page-33-0) de índice 26 [componente](#page-33-0) de procura 26 [componente](#page-33-0) do crawler 26 [visão](#page-32-0) geral do NIS 25 [instalação](#page-23-0) do console 16 [instalação](#page-23-0) gráfica 16 [instalação](#page-23-0) no modo de texto 16 [instalação](#page-23-0) silenciosa 16 [AIX](#page-25-0) 18 [arquivos](#page-25-0) de resposta 18 [Linux](#page-25-0) 18 [modelos](#page-25-0) 18 [Solaris](#page-25-0) 18 [Windows](#page-25-0) 18

### **L**

Linux [valores](#page-53-0) ulimit 46

## **M**

métodos de instalação [gráfica](#page-23-0) 16 [modo](#page-23-0) de texto 16 modo do [console](#page-23-0) 16 [silenciosa](#page-23-0) 16 modelos de [memória,](#page-13-0) descrição 6 modelos de [memória](#page-13-0) grandes 6 modelos de [memória](#page-13-0) médios 6 modelos de memória [pequenos](#page-13-0) 6

# **O**

ordem de instalação software [requerido,](#page-35-0) dois [servidores](#page-35-0) 28 software [requerido,](#page-41-0) quatro [servidores](#page-41-0) 34 origens de dados [conectores](#page-17-0) do Content Edition [para](#page-17-0) 10 requisitos de [configuração](#page-51-0) do [crawler](#page-51-0) 44

## **P**

[parâmetro](#page-66-0) tempdir 59 procura corporativa [diagramas](#page-11-0) do sistema 4 fazendo [upgrade](#page-28-0) 21 WebSphere [Application](#page-28-0) Server [5.1.1](#page-28-0) 21, [22](#page-29-0) WebSphere [Application](#page-28-0) Server [5.1.1.3](#page-28-0) 21, [22](#page-29-0) WebSphere [Application](#page-28-0) Server [6.0.2](#page-28-0) 21, [22](#page-29-0) [iniciando](#page-58-0) 51 [removendo](#page-64-0) do AIX, Linux e [Solaris](#page-64-0) 57 [removendo](#page-65-0) do Windows 58

# **R**

recursos de [acessibilidade](#page-74-0) para este [produto](#page-74-0) 67 registro DB2 [Enterprise](#page-53-0) Server 46 remoção de fix pack, [resolução](#page-71-0) de [problemas](#page-71-0) 64 removendo procura [corporativa](#page-64-0) do AIX, Linux e [Solaris](#page-64-0) 57 procura [corporativa](#page-65-0) do Windows 58 requisitos de [configuração](#page-51-0) do crawler 44 resolução de problemas direitos do usuário do [Windows](#page-68-0) 61 diretório [temporário](#page-66-0) 59 espaço de [instalação](#page-66-0) 59 funções de segurança do [WebSphere](#page-71-0) [Application](#page-71-0) Server 64 funções de [segurança](#page-71-0) para o [WebSphere](#page-71-0) 64 ID do WebSphere [Application](#page-69-0) [Server](#page-69-0) 62 [JRE](#page-67-0) 60

resolução de problemas *(continuação)* paradas na [instalação](#page-67-0) 60 [remoção](#page-71-0) de fix pack 64

# **S**

scripts do [crawler](#page-51-0) 44 senha de administrador da procura corporativa [caracteres](#page-19-0) especiais 12 [restrições](#page-19-0) 12 senha do administrador [caracteres](#page-19-0) especiais 12 [restrições](#page-19-0) 12 serviços do [Windows](#page-16-0) 9 servidor de crawler [arquitetura](#page-11-0) de dois servidores 4 [arquitetura](#page-11-0) de quatro servidores [4,](#page-41-0) [34](#page-41-0) [arquitetura](#page-11-0) de servidor único 4 instalação de dois [servidores](#page-36-0) 29 instalação de quatro [servidores](#page-43-0) 36 [instalação](#page-33-0) de servidor único 26 servidor de índice [arquitetura](#page-11-0) de dois servidores 4 [arquitetura](#page-11-0) de quatro servidores 4 [arquitetura](#page-11-0) de servidor único 4 instalação de dois [servidores](#page-36-0) 29 instalação de quatro [servidores](#page-47-0) 40 [instalação](#page-33-0) de servidor único 26 servidor de procura [arquitetura](#page-11-0) de dois servidores 4 [arquitetura](#page-11-0) de quatro servidores 4 [arquitetura](#page-11-0) de servidor único 4 instalação de dois [servidores](#page-36-0) 29, [32](#page-39-0) instalação de quatro [servidores](#page-45-0) 38 [instalação](#page-33-0) de servidor único 26 sistemas operacionais [preparação](#page-14-0) 7 software requerido ordem de [instalação,](#page-35-0) dois [servidores](#page-35-0) 28 ordem de [instalação,](#page-41-0) quatro [servidores](#page-41-0) 34 Solaris [preparando](#page-15-0) para instalação 8 [valores](#page-53-0) ulimit 46 [verificando](#page-15-0) as correções 8

### **T**

tarefas de [pós-instalação](#page-50-0) 43 [configuração](#page-56-0) da unidade do CIFS 49 [Configuração](#page-50-0) do serviço do [Windows](#page-50-0) 43 requisitos de [configuração](#page-51-0) do [crawler](#page-51-0) 44 URL do centro de [informações](#page-55-0) 48

### **U**

unidades de rede, [mapeamento](#page-56-0) 49 unidades do CIFS, [mapeamento](#page-56-0) 49 upgrade [planejando](#page-28-0) 21 procura [corporativa](#page-28-0) 21

upgrade *(continuação)* WebSphere [Application](#page-28-0) Server [5.1.1](#page-28-0) 21, [22](#page-29-0) WebSphere [Application](#page-28-0) Server [5.1.1.3](#page-28-0) 21, [22](#page-29-0) WebSphere [Application](#page-28-0) Server [6.0.2](#page-28-0) 21, [22](#page-29-0)

## **V**

[valores](#page-53-0) ulimit 46 variável de [ambiente](#page-56-0) [ES\\_MAP\\_DRIVE](#page-56-0) 49 visão geral de [instalação](#page-32-0) 25 dois [servidores](#page-35-0) 28 quatro [servidores](#page-41-0) 34 [servidor](#page-32-0) único 25

## **W**

WebSphere Application Server 5.1.1 [migrando](#page-29-0) 22 [removendo](#page-28-0) 21 WebSphere Application Server 5.1.1.3 [migrando](#page-29-0) 22 [removendo](#page-28-0) 21 WebSphere Application Server 6.0.2 [migrando](#page-29-0) 22 [removendo](#page-28-0) 21 Windows [configuração](#page-50-0) do serviço 43 [preparando](#page-16-0) para instalação 9 [serviços](#page-16-0) 9

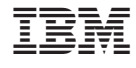

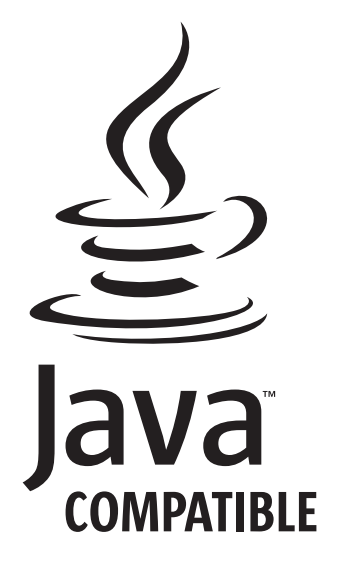

G517-8081-04

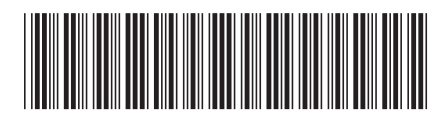